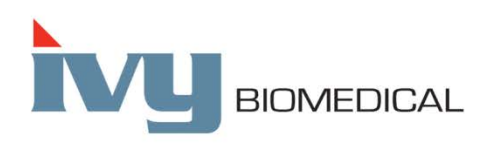

Innovation in Cardiac Monitoring

# **Modelo 7600/7800**

# **MANUAL DE OPERAÇÃO**

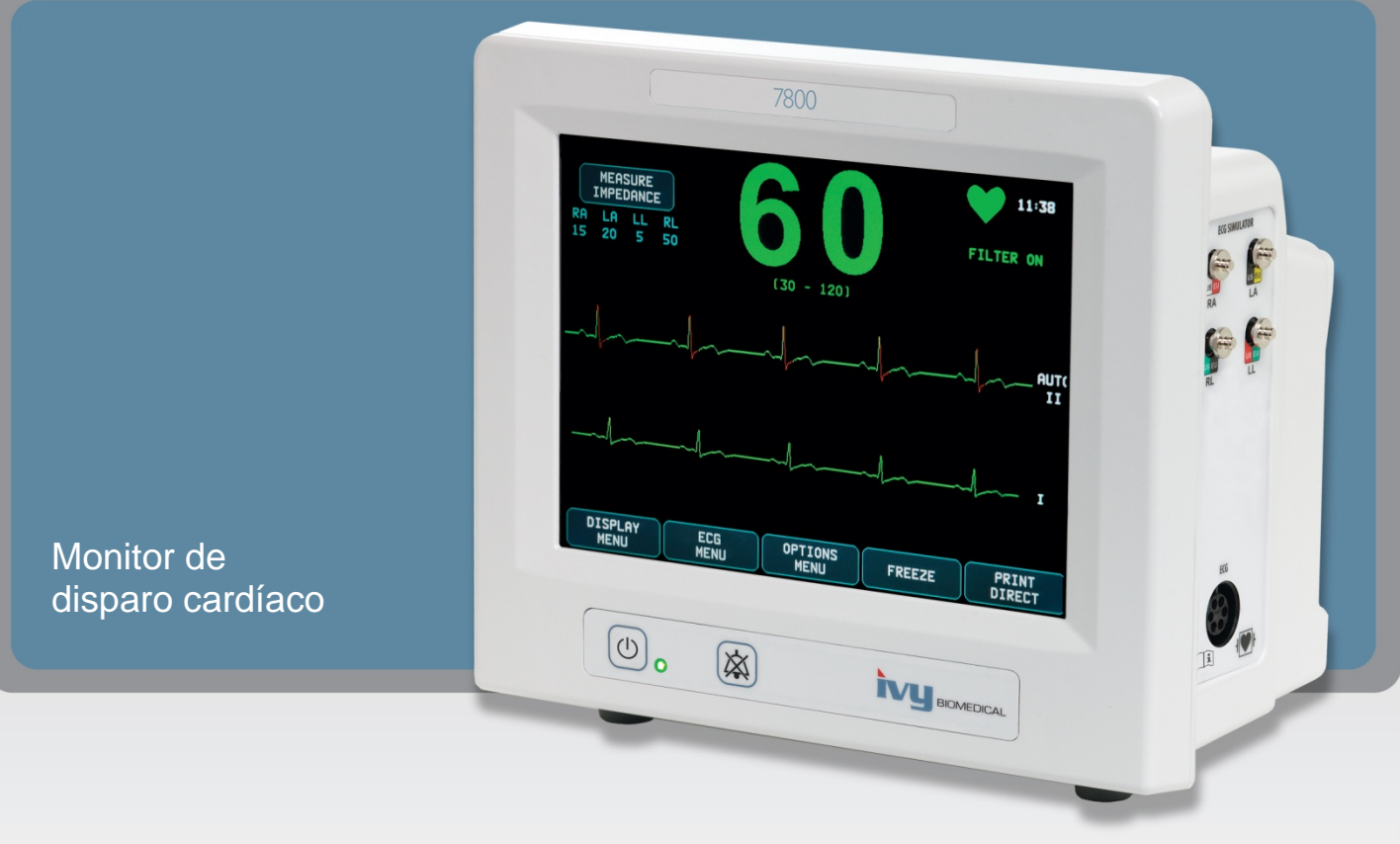

Modelo 7800 mostrado

# ÍNDICE

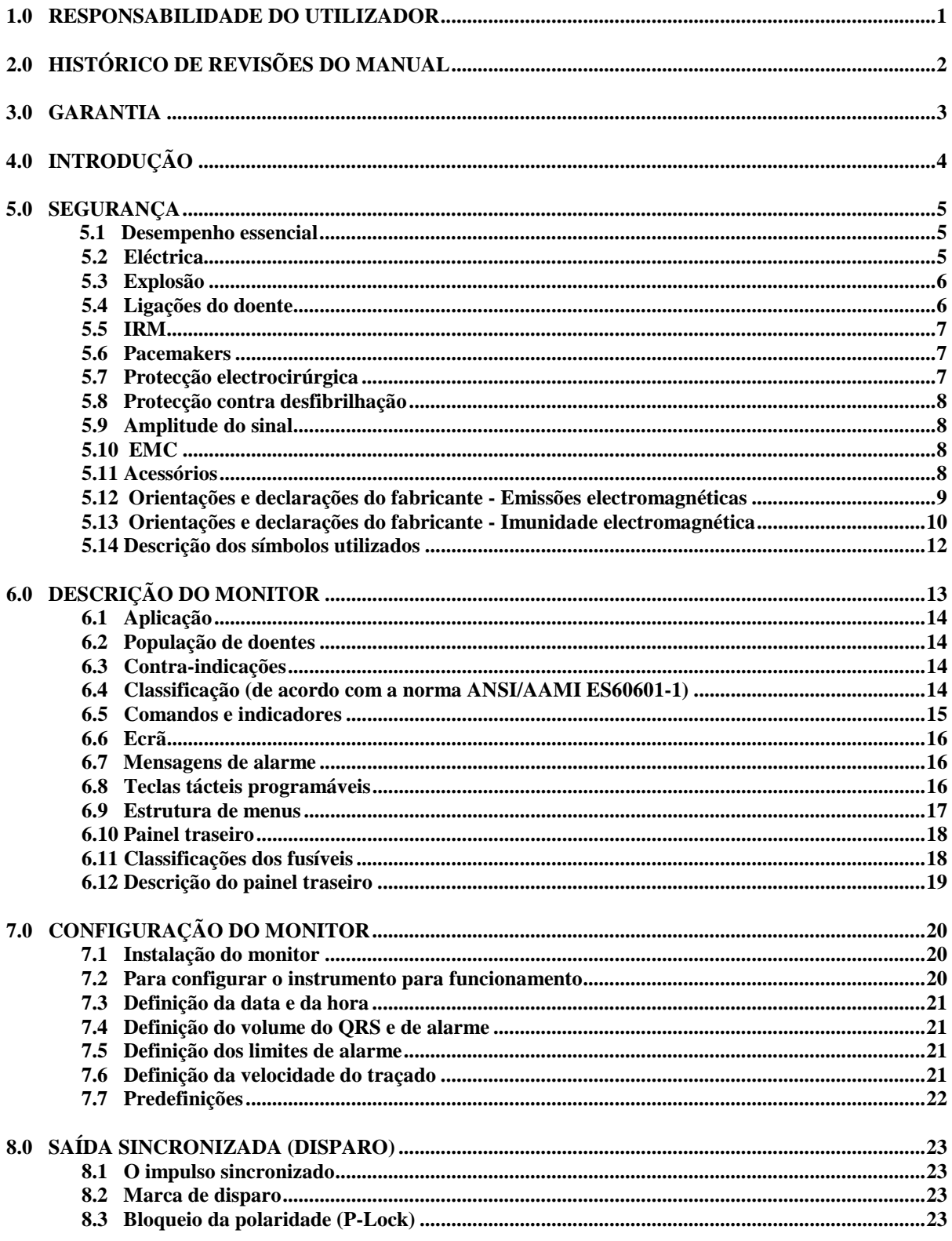

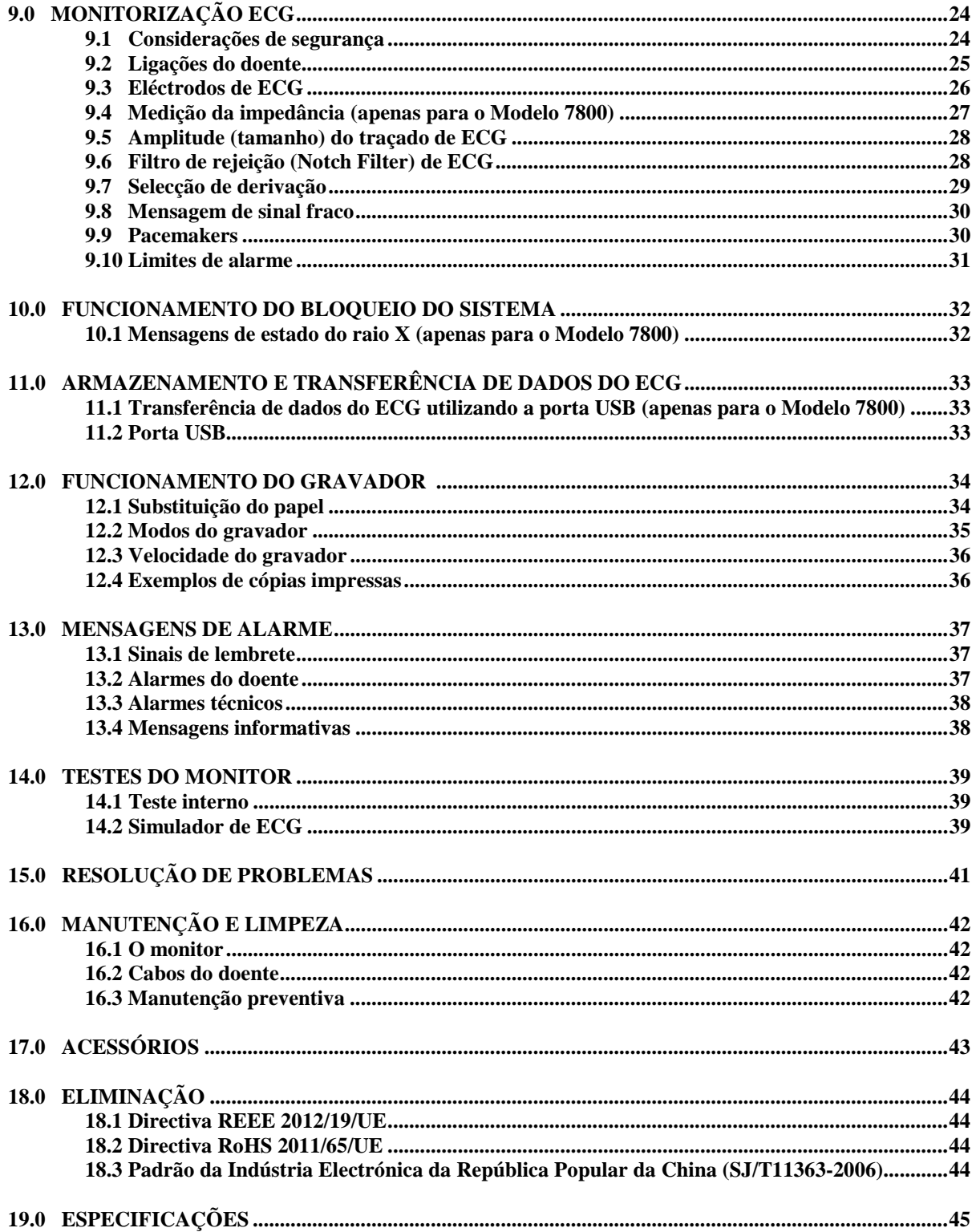

# **1.0 RESPONSABILIDADE DO UTILIZADOR**

Este produto funcionará em conformidade com a descrição constante deste Manual de instruções e rótulos e/ou folhetos informativos anexos, quando montado, utilizado e sujeito a manutenção e reparação de acordo com as instruções fornecidas. Este produto tem de ser verificado periodicamente. Não se deve utilizar um produto com defeito. As peças que estiverem partidas, em falta, gastas, deformadas ou contaminadas devem ser imediatamente substituídas. Em caso de necessidade de reparação ou substituição, a Ivy Biomedical Systems, Inc. recomenda que seja feito um pedido de assistência, por telefone ou por escrito, ao Departamento de Assistência da Ivy Biomedical Systems, Inc. Este produto ou qualquer um dos seus componentes só deve ser reparado de acordo com as instruções fornecidas por pessoal devidamente formado da Ivy Biomedical Systems, Inc. O produto não pode ser alterado sem o consentimento prévio, por escrito, do Departamento de Garantia da Qualidade da Ivy Biomedical Systems, Inc. O utilizador deste produto deve ser o único responsável por qualquer avaria resultante da utilização indevida, manutenção defeituosa, reparação inadequada, danos ou alteração efectuada por qualquer outra entidade além da Ivy Biomedical Systems, Inc.

**ATENÇÃO:** A legislação federal dos EUA restringe a venda deste dispositivo a um profissional médico licenciado ou mediante a respectiva prescrição.

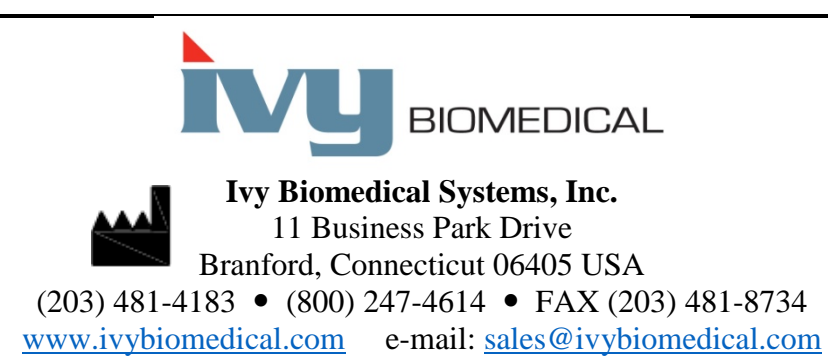

As traduções em vários idiomas deste Manual de instruções podem ser encontradas no sítio web da Ivy Biomedical: [www.ivybiomedical.com.](http://www.ivybiomedical.com/)

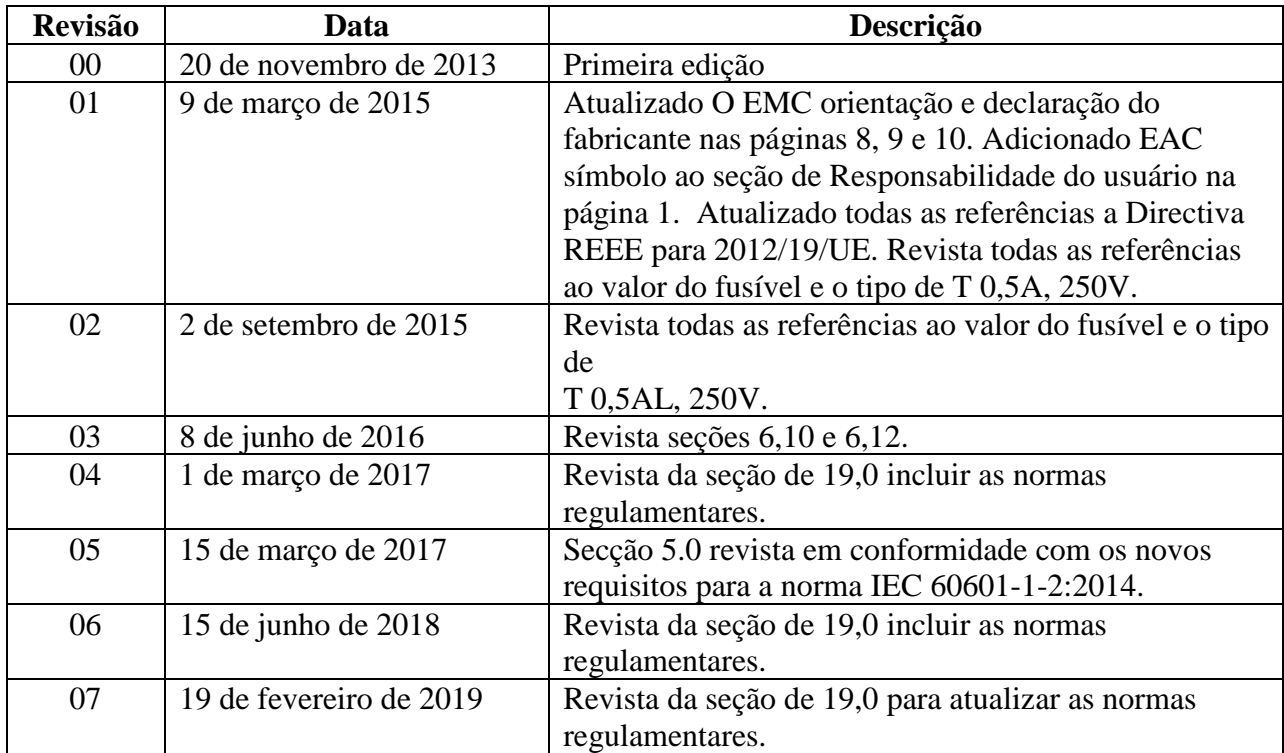

# **2.0 HISTÓRICO DE REVISÕES DO MANUAL**

# **3.0 GARANTIA**

Todos os produtos fabricados pela Ivy Biomedical Systems, Inc., quando usados em condições normais, estão livres de defeitos de material e mão de obra, e funcionam dentro das especificações publicadas, por um período de 13 meses a partir da data de remessa original.

Todos os acessórios, como cabos de paciente e fios condutores, fornecidos pela Ivy Biomedical Systems, Inc., quando usados em condições normais, estão livres de defeitos de material e mão de obra, e funcionam dentro das especificações publicadas, por um período de 90 dias a partir da data de remessa original.

Se um exame realizado pela Ivy Biomedical Systems, Inc. indicar que tais produtos ou peças de componente estão com defeitos, a obrigação da Ivy limita-se a reparos ou substituições, a critério desta.

Quando algum produto precisar ser devolvido ao fabricante para reparo ou exame, entre em contato com a equipe de manutenção da Ivy Biomedical Systems para obter um número de autorização de retorno de material (RMA #) e as instruções de remessa corretas:

Manutenção/suporte técnico: Telefone: (203) 481-4183 ou (800) 247-4614 Fax: (203) 481-8734 E-mail: [service@ivybiomedical.com](mailto:service@ivybiomedical.com)

Todos os produtos devolvidos para reparo sob garantia devem ser enviados com postagem pré-paga para:

Ivy Biomedical Systems, Inc A/C: Departamento de serviço 11 Business Park Drive Branford, CT 06405 EUA

A Ivy enviará o produto reparado ou de substituição para o cliente e pagará a remessa.

# **4.0 INTRODUÇÃO**

Este manual fornece informações sobre o uso correto do Monitor de Disparo Cardíaco modelo 7600/7800. O usuário deve garantir que todas as normas aplicáveis sobre a instalação e operação do monitor sejam observadas.

O Modelo 7600/7800 é um EQUIPAMENTO ME (equipamento médico elétrico) que se destina a monitorar pacientes sob supervisão médica. O monitor Modelo 7600/7800 deve ser operado somente por equipes médicas treinadas e qualificadas.

#### **Como usar este manual**

Recomendamos que você leia este manual antes de operar o equipamento. Este manual foi escrito para incluir todas as opções. Se seu monitor não incluir todas as opções, as seleções de menu e os dados exibidos para essas opções não aparecerão em seu monitor.

Use a seção Descrição do Monitor para obter descrições gerais de controles e exibições. Para obter detalhes sobre o uso de cada opção, consulte a seção do manual correspondente à opção apropriada.

Negrito é usado no texto para se referir aos rótulos dos controles de usuário. Os colchetes [ ] ao redor das soluções de menu são usados com as teclas de toque programáveis.

#### **Responsabilidade do fabricante**

O fabricante deste equipamento será responsável pelos efeitos sobre segurança, confiabilidade e desempenho do equipamento somente se:

- As operações de montagem, extensões, reajustes ou reparos forem realizados por pessoas autorizadas pelo fabricante.
- A instalação elétrica estiver em conformidade com todas as normas aplicáveis.
- O equipamento for usado de acordo com as instruções deste manual.

A operação incorreta ou a negligência do usuário em manter o monitor de acordo com os procedimentos de manutenção adequados libera o fabricante ou seu representante de toda a responsabilidade por não conformidade, danos ou lesões consequentes.

#### **Ivy Biomedical Systems, Inc.**

11 Business Park Drive Branford, Connecticut 06405 (203) 481-4183 ou (800) 247-4614 Fax (203) 481-8734 E-mail: sales@ivybiomedical.com

Este manual explica como configurar e usar o Modelo 7600/7800. Informações importantes de segurança estão localizadas em todo o manual onde apropriado. LEIA TODA A SEÇÃO DE INFORMAÇÕES DE SEGURANÇA ANTES DE OPERAR O MONITOR.

# **5.0 SEGURANÇA**

# **5.1 Desempenho essencial**

Lista das funções de Desempenho essencial (definidas no Relatório de testes da norma IEC 60601-1):

- Monitorizar e apresentar a frequência cardíaca do doente de forma precisa (dentro dos limites da norma 60601-2-27).
- Monitorizar e apresentar o traçado de ECG do doente de forma precisa (dentro dos limites da norma 60601-2-27).
- Produzir um impulso de saída de aquisição da Onda R para fornecer um disparo adequado, preciso e fiável.
- Produzir um sinal de alarme quando é necessária a intervenção do operador.

# **5.2 Eléctrica**

Este produto foi concebido para funcionar com uma fonte de alimentação da rede eléctrica principal de 100-120 V~ ou 200-230 V~, 50/60 Hz e um consumo de energia CA máximo de 45 VA.

**ADVERTÊNCIA:** para evitar o risco de choque eléctrico, este equipamento só pode ser ligado a uma rede eléctrica com ligação à terra de protecção. Ligue o monitor apenas a uma tomada trifásica, de uso hospitalar, com ligação à terra. A ficha de três pinos tem de ser inserida numa tomada trifásica devidamente ligada; caso não exista uma tomada trifásica disponível, um electricista qualificado deverá instalar uma tomada com essas características, de acordo com o código eléctrico aplicável.

**ADVERTÊNCIA:** não remova, em circunstância alguma, o condutor de ligação à terra da ficha de alimentação.

**ADVERTÊNCIA:** o cabo de alimentação fornecido com este equipamento confere esta protecção. Não tente anular esta protecção, modificando o cabo ou utilizando adaptadores sem ligação à terra ou cabos de extensão. O cabo de alimentação e a ficha têm de estar intactos e não danificados. Para desligar o equipamento da rede eléctrica, desligue o cabo de alimentação.

**ADVERTÊNCIA:** não ligue a uma tomada eléctrica controlada por um interruptor de parede ou regulador de intensidade.

**ADVERTÊNCIA:** se houver alguma dúvida acerca da integridade da disposição do condutor de ligação à terra protector, não utilize o monitor até o condutor protector da fonte de alimentação de CA estar totalmente funcional.

**ADVERTÊNCIA:** no caso de interrupções de alimentação que ultrapassem os 30 segundos, o monitor tem de ser ligado manualmente, premindo o interruptor **Power On/Standby** (Ligar/Em espera). Quando a alimentação do monitor for restabelecida, o monitor regressará às definições DEFAULT (Predefinições) do fabricante. (Está disponível uma opção que permitirá que o monitor utilize as últimas definições usadas ou as definições STORED [Guardadas].)

**ADVERTÊNCIA:** para evitar um RISCO inaceitável causado por interrupções da alimentação, ligue o monitor a uma fonte de alimentação ininterrupta (UPS) adequada, para uso médico.

**ADVERTÊNCIA:** não ponha o monitor numa posição que possa originar a queda sobre o doente. Não eleve o monitor pelo cabo da fonte de alimentação ou pelo cabo do doente.

**ADVERTÊNCIA:** oriente cuidadosamente os cabos do monitor (cabos do doente, cabos de alimentação, etc.) para reduzir a possibilidade de alguém tropeçar.

**ADVERTÊNCIA:** não posicione o monitor de forma a que possa ser difícil para o operador desligá-lo da fonte de alimentação.

**ADVERTÊNCIA: Perigo de choque eléctrico!** Não remova tampas ou painéis. Remeta a assistência para pessoal técnico formado e qualificado.

**ADVERTÊNCIA:** desligue o monitor da fonte de alimentação, quando for necessária assistência. Remeta a assistência para pessoal técnico formado e qualificado.

**ADVERTÊNCIA:** todas as peças passíveis de substituição devem ser substituídas por pessoal de assistência formado e qualificado.

**ADVERTÊNCIA:** para evitar choque eléctrico, desligue o monitor da fonte de alimentação antes de trocar os fusíveis. Substitua os fusíveis apenas por outros da mesma classificação e tipo: T 0,5AL, 250V.

**ADVERTÊNCIA:** não limpe o monitor enquanto estiver ligado a uma fonte de alimentação.

**ADVERTÊNCIA:** se a unidade for molhada acidentalmente, desligue imediatamente o monitor da fonte de alimentação. Não o utilize até estar seco e teste a unidade para verificar se funciona correctamente antes de voltar a utilizá-la num doente.

**ADVERTÊNCIA:** esta unidade utiliza uma via de isolamento comum para as derivações e os eléctrodos de ECG. Não permita que as derivações e/ou os eléctrodos de ECG entrem em contacto com outras peças condutoras, incluindo o solo. Não ligue acessórios não isolados à entrada de ECG quando os acessórios estiverem ligados a um doente, pois poderá comprometer a segurança da unidade. Quando ligado a outros dispositivos, certifique-se de que as correntes de fuga totais do chassis de todas as unidades não excedem os 300 μA.

**ADVERTÊNCIA:** o impulso de saída sincronizado não foi concebido para sincronizar uma descarga de um desfibrilhador ou um procedimento de cardioversão.

**ADVERTÊNCIA:** para assegurar uma ventilação adequada do monitor, não utilize o monitor sem os pés da tampa inferior ou a placa de montagem da tampa inferior opcional.

**ADVERTÊNCIA:** não modifique este equipamento sem autorização do fabricante.

# **5.3 Explosão**

**ADVERTÊNCIA: Perigo de explosão!** não utilize este equipamento na presença de anestésicos inflamáveis ou outras substâncias inflamáveis em combinação com o ar, um ambiente enriquecido em oxigénio ou óxido nitroso.

# **5.4 Ligações do doente**

As ligações do doente têm isolamento eléctrico. Utilize sondas isoladas em todas as ligações. Não deixe as ligações do doente entrarem em contacto com outras peças condutoras, incluindo o solo. Consulte as instruções para obter as ligações do doente constantes deste manual.

Oriente cuidadosamente os cabos do doente para reduzir a possibilidade de emaranhamento ou estrangulamento.

A corrente de fuga é limitada internamente por este monitor a menos de 10 μA. Porém, deverá ter sempre em consideração a corrente de fuga cumulativa que poderá ser causada por outro equipamento utilizado ao mesmo tempo que este monitor.

Para garantir que a protecção contra a corrente de fuga se mantém dentro das especificações, utilize apenas os cabos do doente especificados neste manual. Este monitor é fornecido com fios condutores protegidos. *Não utilize* cabos e derivações com fios condutores não protegidos que tenham condutores expostos na extremidade do cabo. Os fios condutores e cabos não protegidos podem constituir um risco inadmissível de consequências adversas para a saúde ou morte.

As correntes transitórias do monitor de isolamento da linha podem assemelhar-se aos traçados cardíacos reais e, por esse motivo, inibir os alarmes da frequência cardíaca. Para minimizar este problema, certifique-se de que a colocação dos eléctrodos e a disposição do cabo são as correctas.

Se ocorrer uma condição de alarme enquanto os alarmes estiverem desligados, não estará presente qualquer alarme visual ou sonoro.

# **5.5 IRM**

**ADVERTÊNCIA: Inseguro em condições de RM!** Não exponha o modelo 7600 e o modelo 7800 a um ambiente de ressonância magnética (RM). Os modelos 7600 e 7800 podem apresentar um risco de lesões provocadas por projécteis devido à presença de materiais ferromagnéticos que podem ser atraídos pelo núcleo do íman de RM.

**ADVERTÊNCIA:** podem ocorrer lesões térmicas e queimaduras devido aos componentes metálicos do dispositivo que poderão aquecer durante o exame de RM.

**ADVERTÊNCIA:** o dispositivo pode gerar artefactos na imagem de RM.

**ADVERTÊNCIA:** o dispositivo poderá não funcionar correctamente devido a fortes campos magnéticos e de radiofrequência gerados pelo aparelho de RM.

### **5.6 Pacemakers**

**ADVERTÊNCIA – DOENTES COM PACEMAKER:** Os frequencímetros poderão continuar a contar a frequência do pacemaker em eventos de paragem cardíaca ou em algumas arritmias. Não confie inteiramente nos ALARM SIGNALS (Sinais de alarme) do frequencímetro. Vigie atentamente os DOENTES com pacemaker. Consulte a secção ESPECIFICAÇÕES neste manual para saber quais as capacidades de rejeição de impulso do pacemaker deste instrumento. A rejeição de impulso de pacemaker sequencial AV não foi avaliada; não confie na rejeição de pacemaker em doentes com pacemakers em duas câmaras.

# **5.7 Protecção electrocirúrgica**

Este equipamento foi testado de acordo com a norma EN 60601-2-27.

Este equipamento está protegido contra potenciais electrocirúrgicos. Para evitar o potencial de queimaduras electrocirúrgicas em locais de monitorização, certifique-se de que o circuito de retorno da electrocirurgia está devidamente ligado, conforme descrito nas instruções do fabricante. Se não estiverem correctamente ligadas, algumas unidades de electrocirurgia poderão permitir o regresso da energia através dos eléctrodos de ECG. Este equipamento retoma o funcionamento normal em menos de 10 segundos.

# **5.8 Protecção contra desfibrilhação**

Este equipamento está protegido contra uma descarga de desfibrilhador de até 360 J. O monitor está protegido internamente para limitar a corrente através dos eléctrodos, para impedir lesões no doente e danos no equipamento, desde que o desfibrilhador seja utilizado em conformidade com as instruções do fabricante. Utilize apenas acessórios especificados pela Ivy (consulte a secção Acessórios).

# **5.9 Amplitude do sinal**

**ADVERTÊNCIA:** a amplitude mínima do sinal da "onda R" fisiológico do doente é de 0,5 mV. A utilização do Modelo 7600/7800 abaixo do valor de amplitude supramencionado pode causar resultados inexactos.

# **5.10 EMC**

Este equipamento foi certificado como estando protegido contra emissões e possuindo imunidade de acordo com a norma IEC-60601-1-2:2014 para uso em hospitais e pequenas clínicas

**ATENÇÃO:** o equipamento médico necessita de precauções especiais relativas à EMC e tem de ser instalado e posto a funcionar de acordo com as informações de EMC fornecidas no Manual de instruções.

**ATENÇÃO:** o equipamento de comunicações por RF, portátil e móvel, pode afectar equipamento médico eléctrico.

**ADVERTÊNCIA:** este dispositivo não foi testado para uso na presença de várias potenciais fontes de EMC/EMI, como diatermia, identificação por radiofrequência (RFID), sistemas de segurança electromagnética (por ex., detectores de metais), etc. É necessário ter cuidado se operar este dispositivo na presença desses dispositivos.

**ADVERTÊNCIA:** o Modelo 7600/7800 não deve ser utilizado em posição adjacente ou empilhada sobre outro equipamento. Contudo, se for necessário colocar o aparelho em posição adjacente ou empilhada, deverá observar-se o Modelo 7600/7800 para verificar se funciona normalmente na configuração em que irá ser utilizado.

### **5.11 Acessórios**

**ADVERTÊNCIA:** a utilização de outros acessórios além dos especificados na secção Acessórios deste manual poderá resultar no aumento de emissões ou na diminuição da imunidade do equipamento.

# **5.12 Orientações e declarações do fabricante - Emissões electromagnéticas**

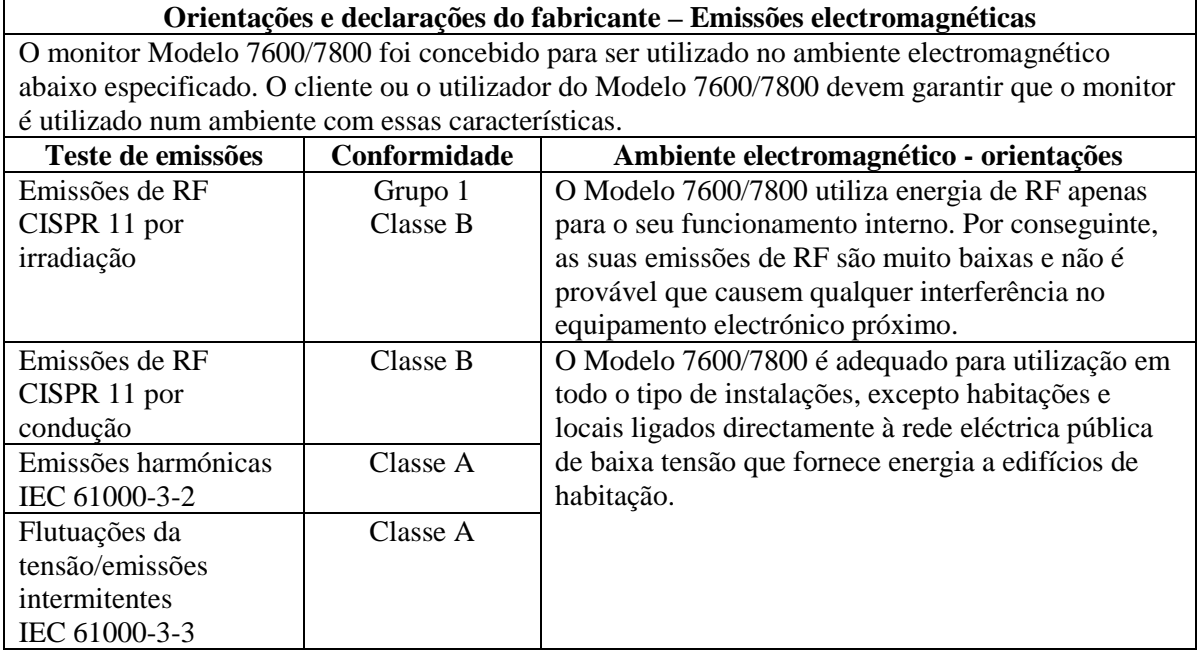

# **5.13 Orientações e declarações do fabricante - Imunidade electromagnética**

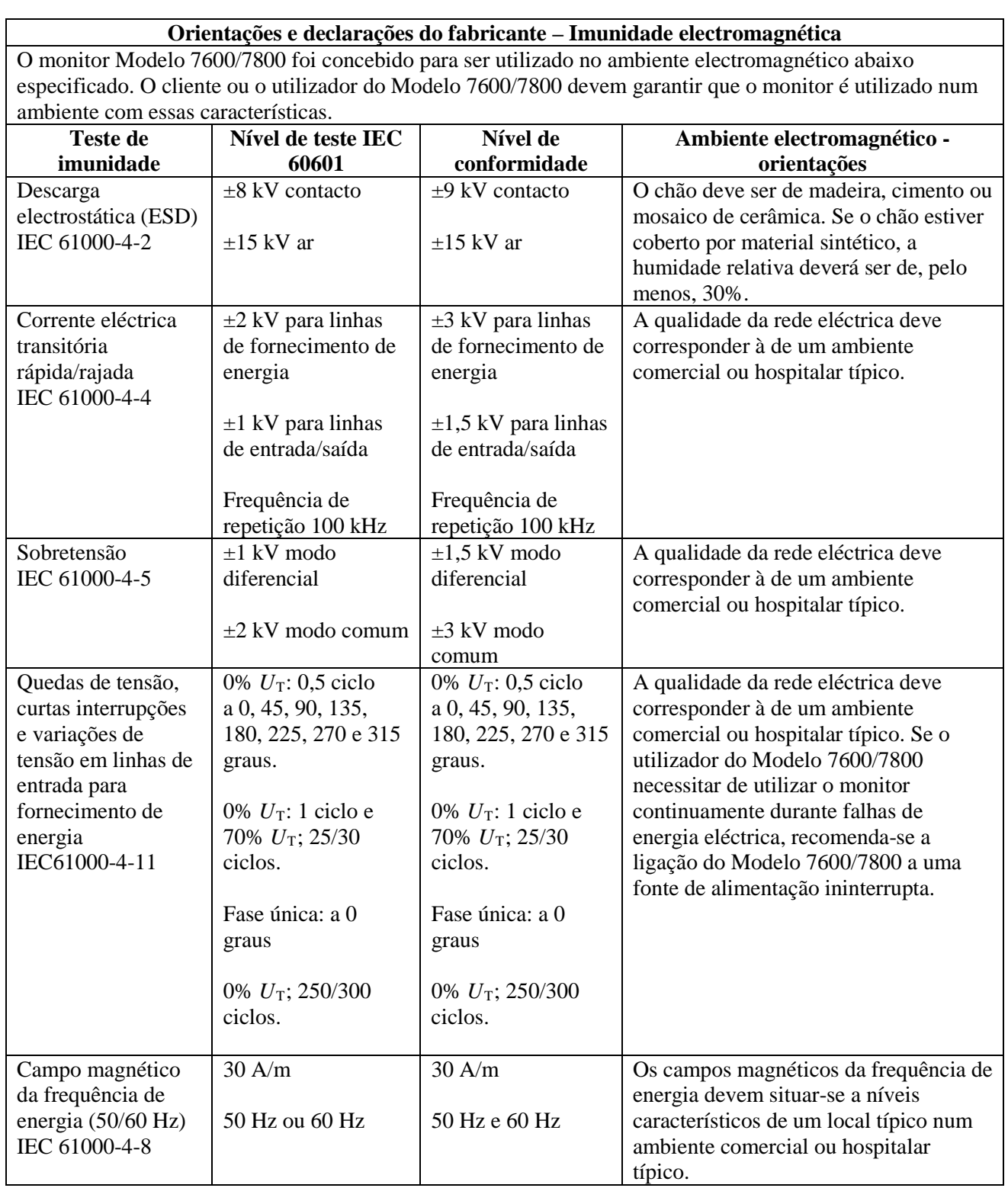

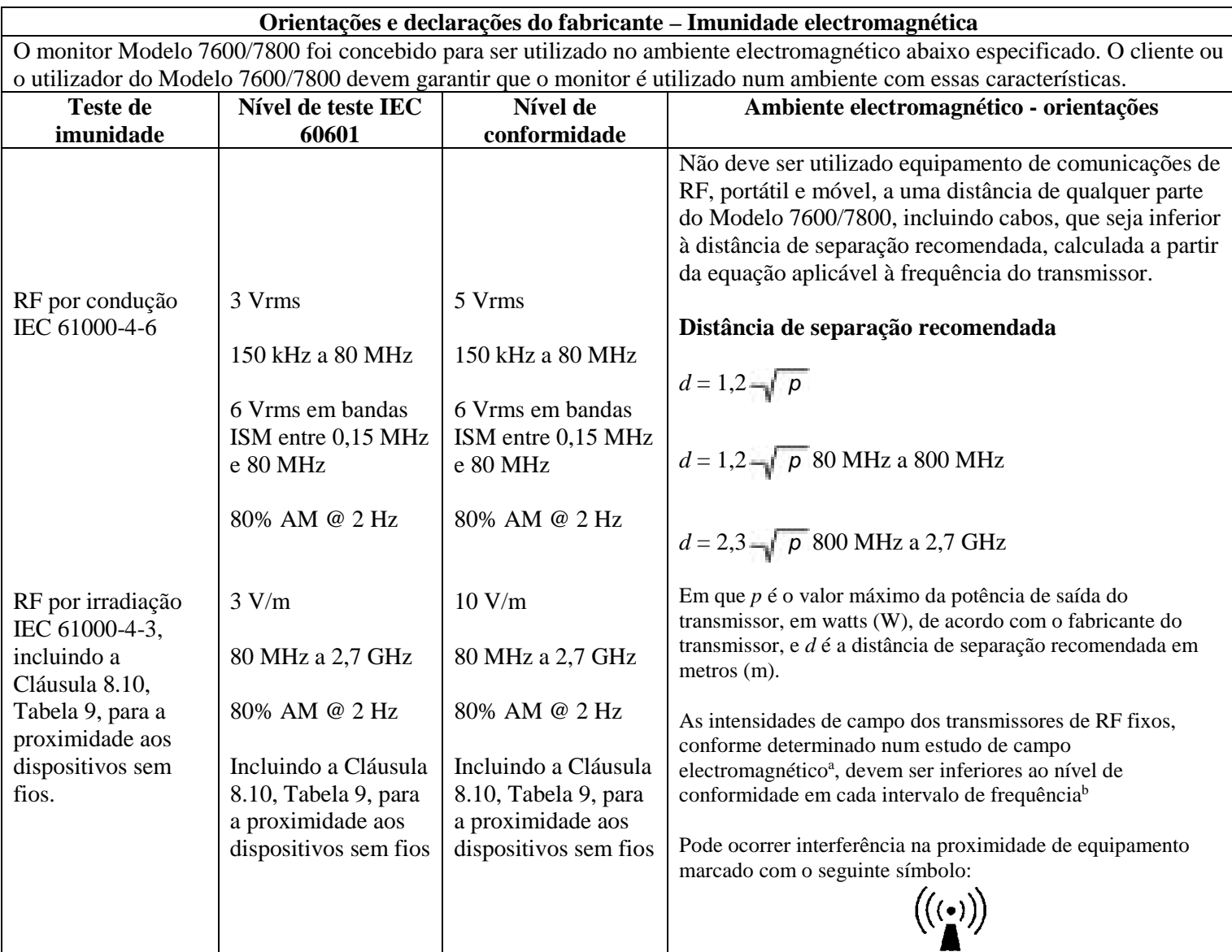

NOTA 1 – a 80 MHz e 800 MHz, aplica-se o intervalo de frequência mais elevado.

NOTA 2 – estas orientações poderão não se aplicar a todas as situações. A propagação electromagnética é afectada pela absorção e reflexo de estruturas, objectos e pessoas.

<sup>a</sup> Teoricamente, não é possível prever com rigor as intensidades de campo de transmissores fixos, tais como estações base de radiotelefones (telemóveis/sem fios) e rádios móveis terrestres, rádio amador, difusão de rádio AM e FM e difusão de TV. Para avaliar o ambiente electromagnético devido a transmissores de RF fixos, deve considerar-se a realização de um estudo de campo electromagnético. Se a intensidade do campo avaliada no local onde o Modelo 7600/7800 é utilizado exceder o nível de conformidade de RF supracitado, deve inspeccionar-se o Modelo 7600/7800 para confirmar que funciona normalmente. Caso se observe um desempenho anormal, poderão ser necessárias medidas adicionais, tais como a reorientação ou a relocalização do Modelo 7600/7800.

b No intervalo de frequência de 150 KHz a 80 MHz, as intensidades do campo devem ser inferiores a 3 V/m.

# **5.14 Descrição dos símbolos utilizados**

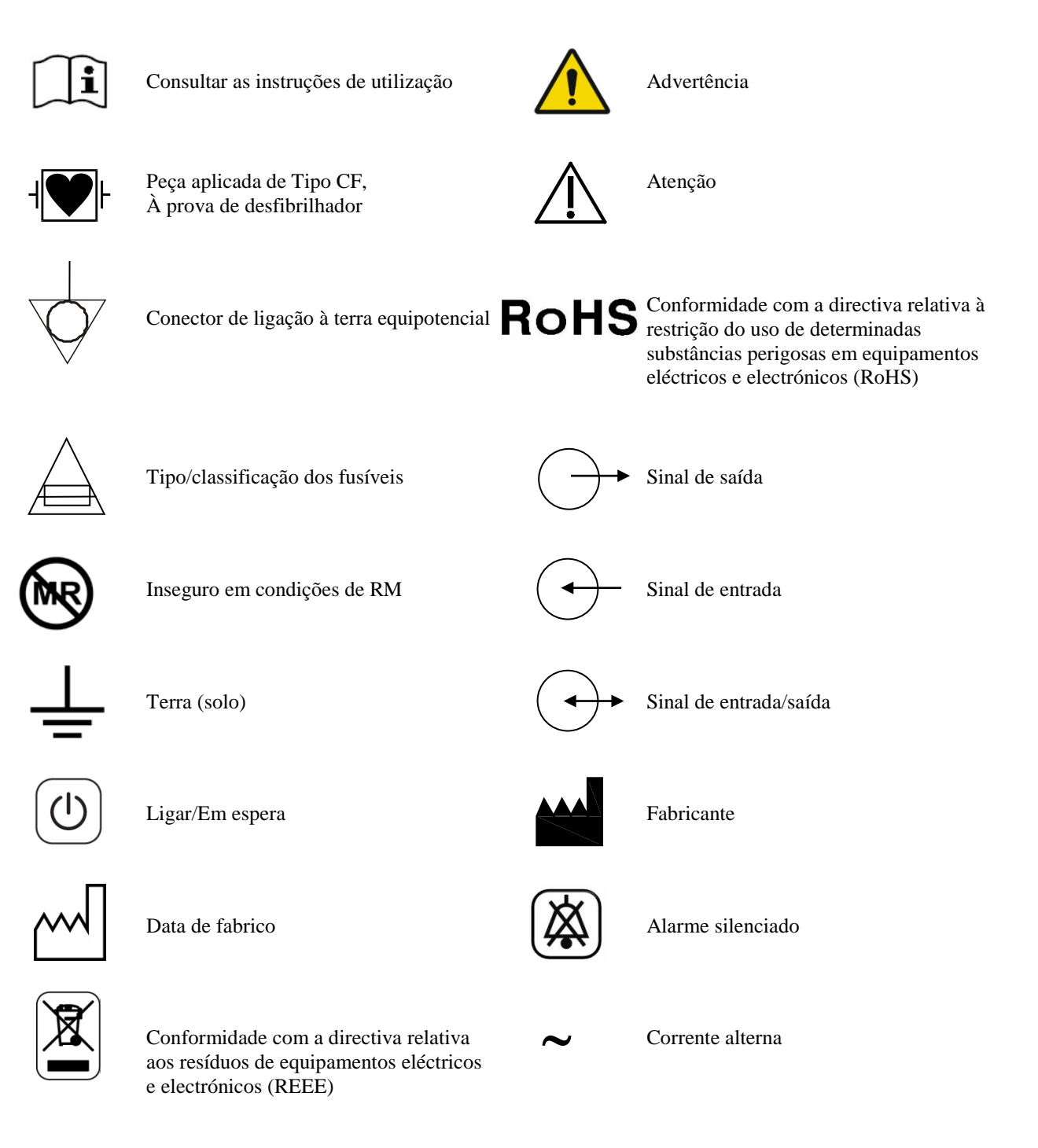

Perigo de choque eléctrico: não remova tampas ou painéis. Remeta a assistência para pessoal técnico qualificado.

# **6.0 DESCRIÇÃO DO MONITOR**

O Modelo 7600/7800 é um monitor de disparo cardíaco fácil de usar que possui uma tela de LCD touchscreen com cores brilhantes. O Modelo 7600/7800 exibe dois vetores de ECG simultâneos e a frequência cardíaca do paciente. O vetor de ECG de disparo (forma de onda de ECG superior) pode ser selecionado nas derivações I, II, III ou automático. O segundo vetor de ECG (forma de onda de ECG inferior) pode ser selecionado nas derivações I, II ou III. Além disso, limites máximo e mínimo de alarme de frequência cardíaca podem ser ajustados à frequência cardíaca do paciente para que uma violação desses limites produza uma indicação audível e visual da violação. O visor colorido do Modelo 7600/7800 inclui linhas de ECG duplas, números grandes de frequência cardíaca e caracteres alfanuméricos de outros dados, mensagens de alarme, menus e informações do usuário.

- O monitor Modelo 7600/7800 destina-se principalmente para ser usado em pacientes nas aplicações que exijam sincronização precisa de ondas de rádio, como estudos de imagem cronometrados.
- O Modelo 7600/7800 inclui um recurso de seleção AUTOMÁTICA de derivação (somente derivação de disparo). Quando selecionado, esse recurso determinará qual derivação (I, II ou III) fornece o sinal de ECG de melhor qualidade e, assim, um disparo cardíaco mais confiável.
- O Modelo 7600/7800 tem um conector RS-232 micro-D eletricamente isolado que fornece comunicação bidirecional entre o monitor e o console externo para a transferência de dados de ECG.
- O Modelo 7600/7800 está disponível com opções diferentes; nem todas as opções estão incluídas em todos os monitores. Um gravador integral opcional está disponível. A configuração das funções do gravador é feita por meio dos menus de touchscreen do monitor.
- O Modelo 7600/7800 é adequado para ser usado na presença de eletrocirurgia.
- O Modelo 7600/7800 não deve ser usado com nenhuma outra unidade de monitoramento fisiológico.
- O Modelo 7600/7800 limita-se a ser usado em um paciente de cada vez.

Somente o Modelo 7800:

- O Modelo 7800 tem hardware e software especiais que permitem medir a impedância entre a pele e o eletrodo.
- O Modelo 7800 fornece dois canais Ethernet de um único conector RJ45. O primeiro canal fornece comunicação bidirecional entre o monitor e o console de TC para a transferência dos dados de ECG, dos dados de tempo de disparo e o recebimento das informações de identificação do paciente. O segundo canal fornece dados de ECG para o visor do gantry de TC. Essas funções só funcionarão quando o Modelo 7800 estiver conectado eletricamente a um console de TC e ao gantry de TC capaz de exibir dados de ECG.
- O Modelo 7800 tem uma unidade USB que permite ao operador armazenar e recuperar dados de ECG em um dispositivo de memória USB.
- O Modelo 7800 tem um conector D-subminiatura de 9 pinos auxiliar, que fornece uma interface personalizada para instalações específicas.

# **6.1 Finalidade**

Os monitores de disparo cardíaco da série 7000 da Ivy Biomedical são instrumentos simples de usar para monitorar ECG e frequência cardíaca. Foram desenvolvidos para serem usados na UTI e em centros cirúrgicos, podendo emitir um alarme quando a FC estiver fora dos limites predefinidos. Também fornecem um pulso de saída sincronizado com a onda R para aplicações que precisam de sincronização precisa de ondas de rádio.

## **6.2 População de pacientes**

O monitor de disparo cardíaco Modelo série 7000 foi desenvolvido para realizar monitoramento de ECG e detecção de pulso da onda R em pacientes adultos, geriátricos, pediátricos e neonatais. A sincronização da onda R normalmente é usada para passagem de scanners nucleares, scanners de TC ou outros dispositivos de imagem.

# **6.3 Contraindicações**

O Modelo série 7000 limita-se a ser usado por profissionais médicos treinados e qualificados. Este dispositivo não deve ser usado como equipamento de suporte à vida ou para realizar diagnósticos cardíacos. O produto não deve ser usado para monitoramento doméstico nem em ambientes de MRI.

# **6.4 Classificação (de acordo com ANSI/AAMI ES60601-1)**

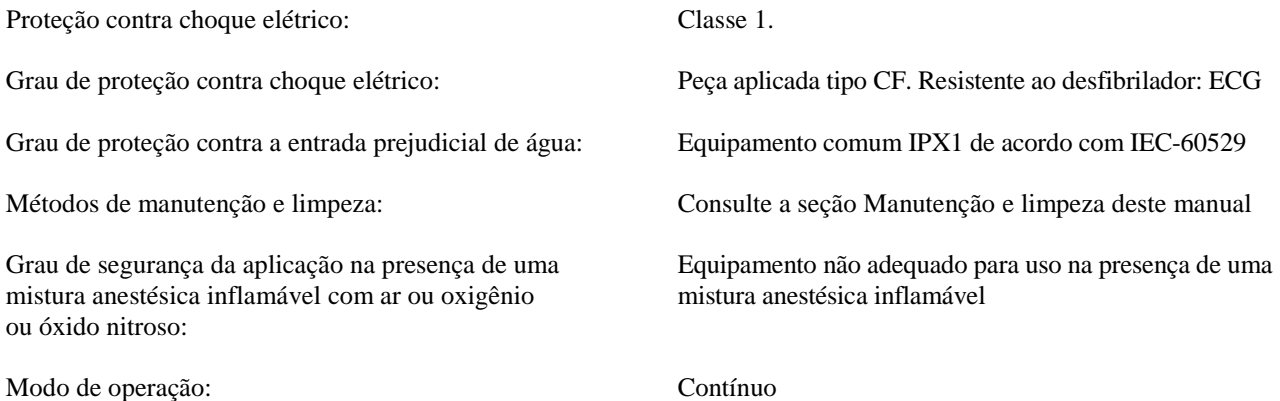

# **6.5 Controles e indicadores**

#### **Teclas básicas**

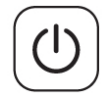

Quando o monitor está conectado a uma fonte de alimentação CA, o interruptor **Power On/Standby**, quando pressionado, fornece energia aos circuitos eletrônicos do monitor. Pressione essa tecla novamente para desconectar a energia dos circuitos eletrônicos do monitor.

**AVISO:** Para desconectar o monitor da rede elétrica, desconecte o cabo de alimentação CA.

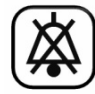

O interruptor **Alarm Mute** desativa os alarmes audíveis. Pressione essa tecla novamente para retornar os alarmes ao funcionamento normal.

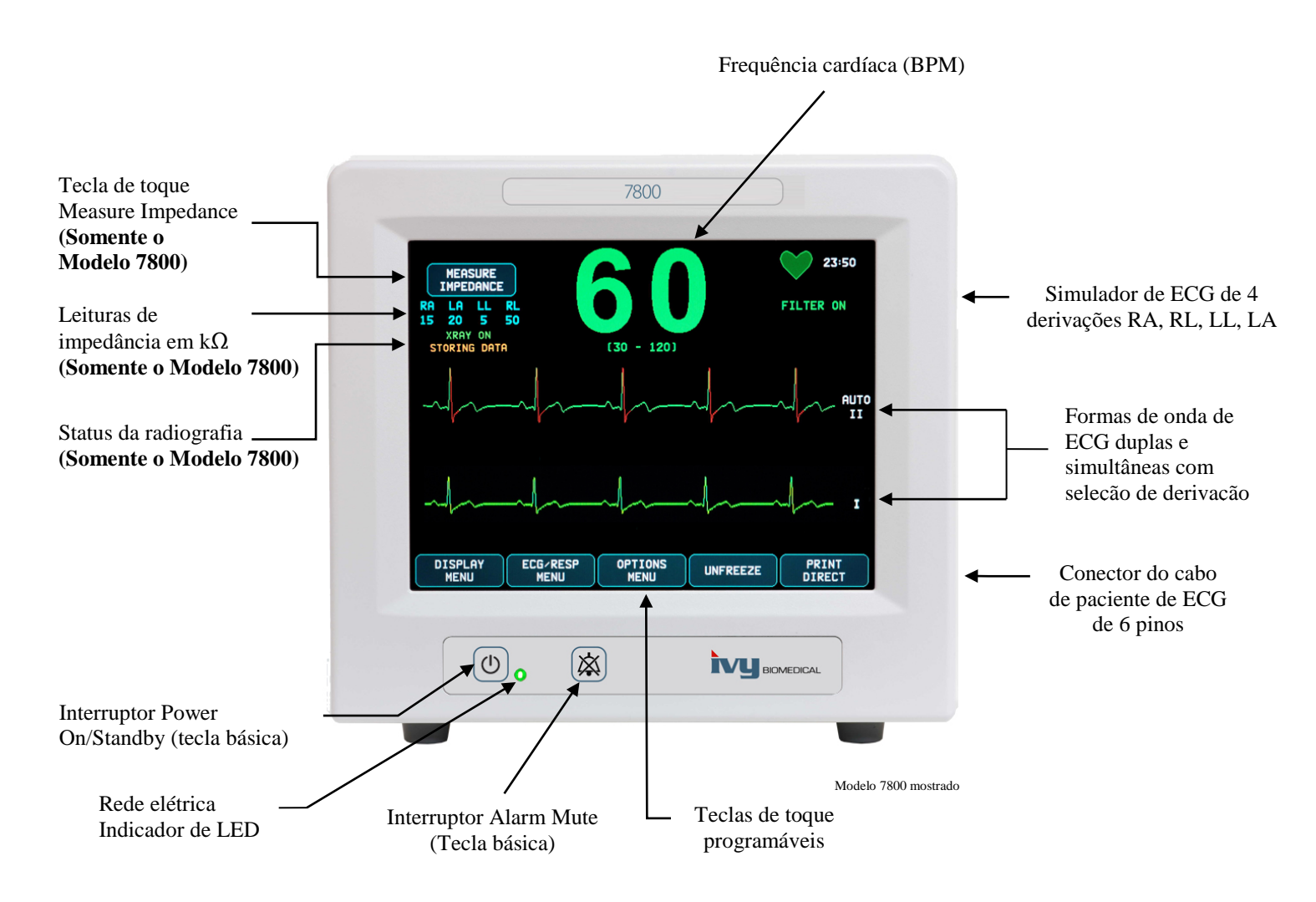

# **6.6 Exibição**

**FREQUÊNCIA CARDÍACA:** Exibida em numerais grandes em batimentos por minuto (BPM) na parte superior da tela.

**ECG:** Formas de onda de ECG duplas e simultâneas são exibidas na tela movendo-se da esquerda para a direita. A linha de ECG de disparo é exibida na parte superior e a segunda linha de ECG é exibida na parte inferior.

**CONFIGURAÇÃO:** As seleções são feitas nos menus da touchscreen. As seleções de derivação são exibidas à direita de seus respectivos traços. Filter ON/OFF é exibido no canto superior direito da tela. Os limites de alarme são exibidos diretamente sob a frequência cardíaca.

**Medida de impedância (somente modelo 7800):** Exibe o valor medido da impedância entre a pele do paciente e cada eletrodo de ECG individual (RA, LA, LL, RL). As medidas de impedância estão localizadas no canto superior esquerdo da tela.

**Status da radiografia (somente modelo 7800):** Exibe o status da radiografia do scanner de TC. A mensagem de status da radiografia está localizada no canto superior esquerdo da tela. As mensagens exibidas são: XRAY OFF, XRAY ON ou XRAY DISCONNECT.

## **6.7 Mensagens de alarme**

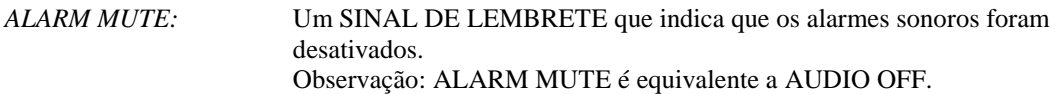

As seguintes indicações de alarme são exibidas no vídeo inverso. As indicações de alarme aparecem no centro da tela e piscam uma vez por segundo.

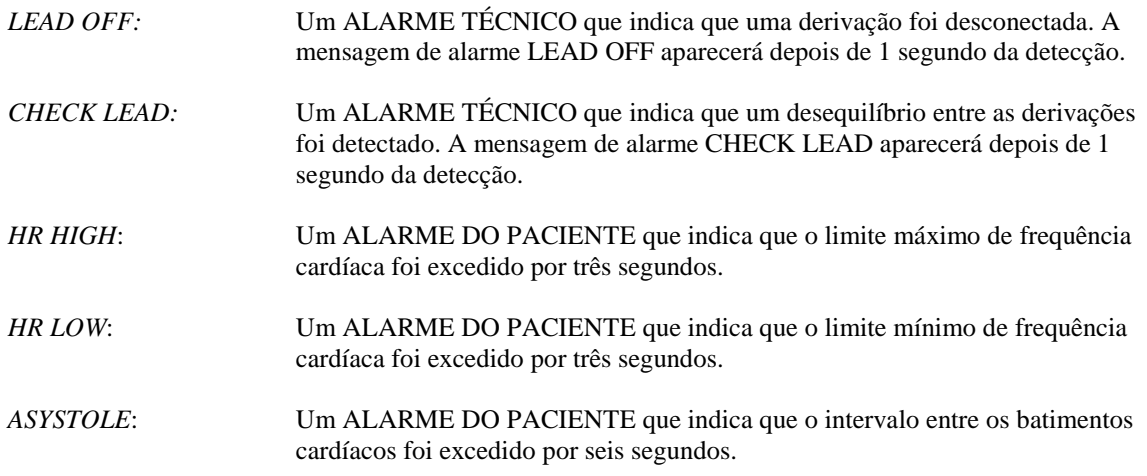

**AVISO:** O monitor liga com alarmes sonoros pausados por 30 segundos. Outras opções de configuração estão disponíveis sob solicitação.

### **6.8 Teclas de toque programáveis**

Pressionar uma tecla de toque programável exibirá outros níveis de menu ou ativará uma função apropriada. As funções de menu são descritas em Estrutura de menus.

### **6.9 Estrutura de menus**

MEDIR IMPEDÂNCIA

**MENU PRINCIPAL:**

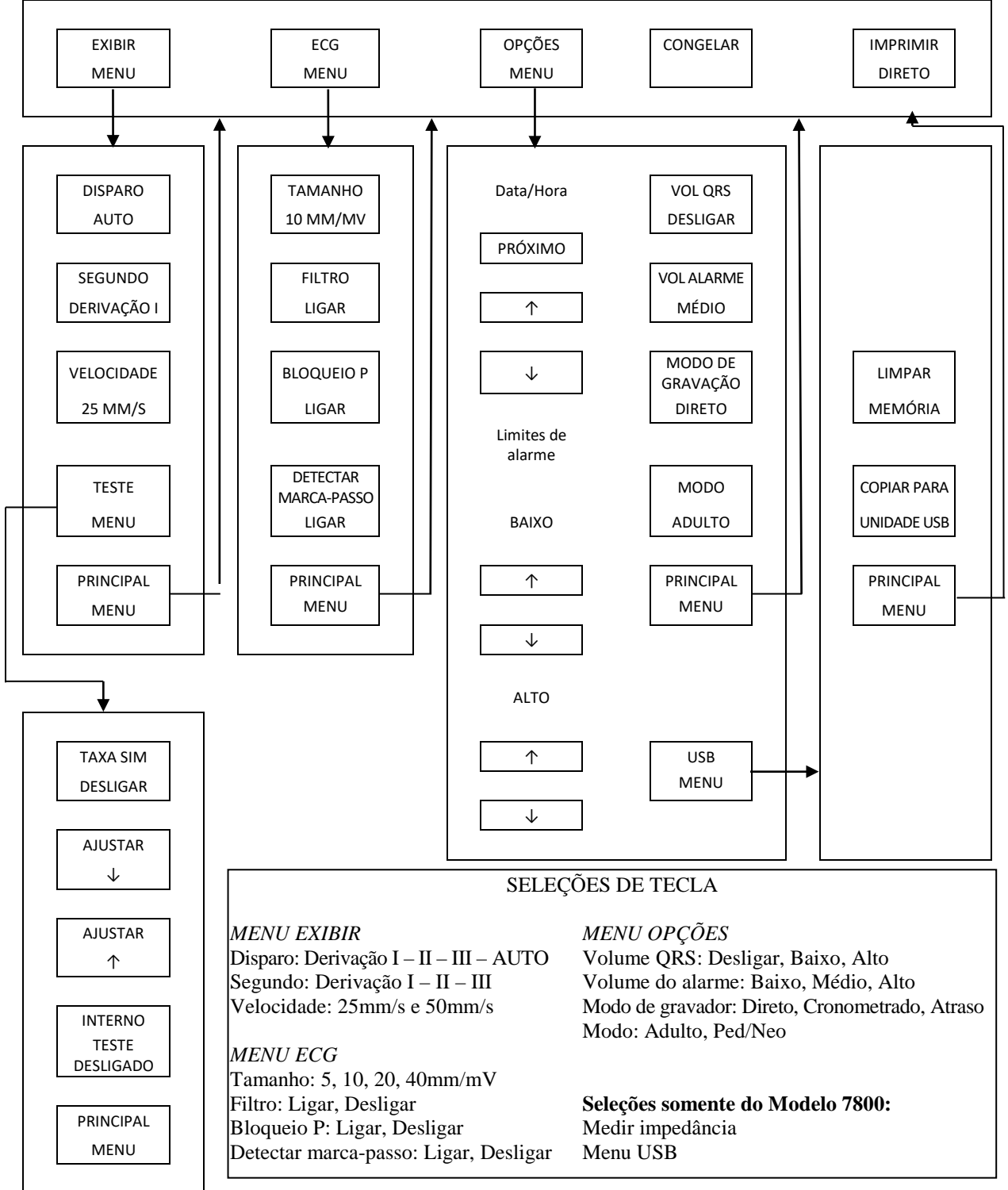

# **6.10 Painel traseiro**

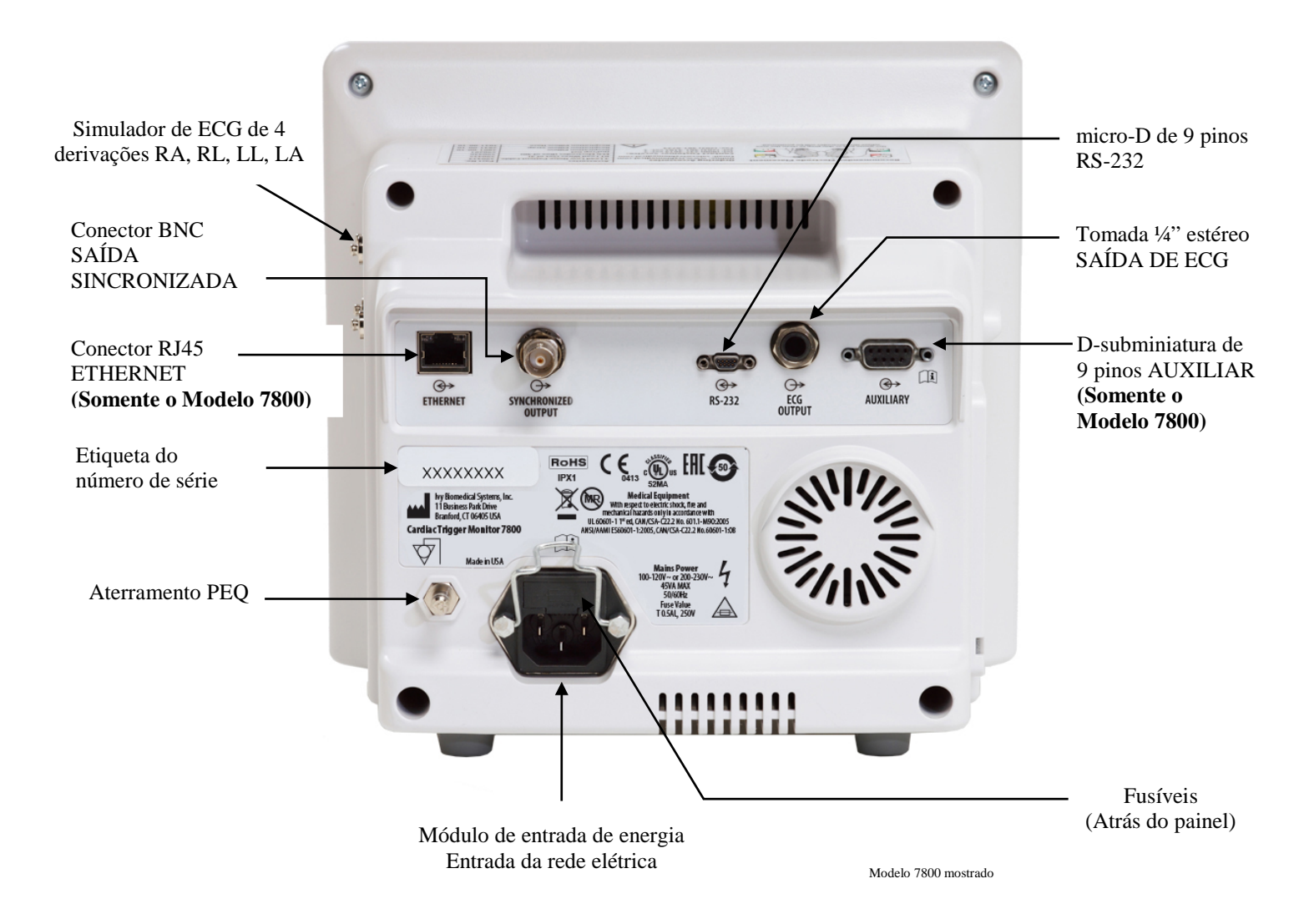

# **6.11 Classificações de fusível**

Os fusíveis estão localizados atrás da tampa do módulo de entrada de energia. Para substituir os fusíveis, desconecte o cabo de alimentação CA. Remova a tampa do módulo de entrada de energia e substitua os fusíveis somente por outros de mesma classificação e tipo: T 0.5AL, 250V.

# **6.12 Descrição do painel traseiro**

Os itens a seguir estão localizados no painel traseiro.

**ENTRADA DA REDE ELÉTRICA:** Receptáculo para um cabo de alimentação CA padrão.

**CUIDADO:** Quando o monitor estiver conectado a outra parte do equipamento, sempre verifique se cada parte do equipamento conectado tem sua própria conexão de aterramento separada.

Não tente conectar cabos a esses conectores sem entrar em contato com o Departamento de engenharia biomédica. Isso garante que a conexão esteja em conformidade com os requisitos de corrente de fuga de um dos seguintes padrões aplicáveis: ANSI/AAMI ES60601-1:2005, CAN/CSA-C22.2 No.60601-1:08 e CE-MDD 93/42/EEC. A tensão máxima não destrutiva que pode ser aplicada a esses conectores é 5V.

**SAÍDA SINCRONIZADA:** Um conector tipo BNC com saída de pulso sincronizada com o pico da onda R. A amplitude do pulso de sincronização é configurada na fábrica: 0 a +5V, +5V a 0V, -10V a +10V ou +10V a -10V. Larguras de pulso de sincronização disponíveis: 1 ms, 50 ms, 100 ms e 150 ms.

**ATERRAMENTO PEQ:** Equalização potencial - Uma conexão de aterramento que pode ser usada para garantir que nenhuma diferença em potencial possa se desenvolver entre este equipamento e outro equipamento elétrico.

**FUSÍVEL:** Substitua somente pelo mesmo tipo e classificação de fusível indicados na etiqueta de classificação do fusível: T 0.5AL, 250V.

**SAÍDA DE ECG:** É uma tomada estéreo de ¼ polegada com uma saída analógica de forma de onda de ECG na ponta, saída de pulso sincronizado no anel e terminal comum na luva. Limite de largura de banda de 100 Hz.

**RS-232:** Um conector RS-232 micro-D eletricamente isolado para comunicação do dispositivo. O conector RS-232 fornece 6V e -6V com uma corrente máxima de 20mA.

**AUXILIAR (Somente o Modelo 7800):** Um conector D-subminiatura de 9 pinos que fornece uma interface personalizada para instalações específicas. A saída auxiliar fornece +5V e -12V com uma corrente máxima de 12 mA.

**ETHERNET (somente o Modelo 7800):** Saída Ethernet de dois canais que fornece um protocolo Ethernet (10Base-T, IEEE 802.3) de um único conector RJ45. O primeiro canal conecta o Modelo 7800 e o console do scanner de TC para compartilhar dados e opções de controle. Um segundo canal Ethernet do mesmo conector fornece dados de ECG para o visor do gantry de TC.

**ETIQUETA DO NÚMERO DE SÉRIE:** A etiqueta do número de série indica o modelo e um número de série exclusivo para o monitor.

**AVISO:** O uso do equipamento ACESSÓRIO não condizente com os requisitos de segurança equivalentes deste equipamentos podem levar a um nível reduzido de segurança do sistema resultante. As considerações relacionadas à escolha de acessórios devem incluir:

- Uso do acessório PERTO DO PACIENTE
- Evidência de que a certificação de segurança do ACESSÓRIO foi realizada de acordo com o padrão nacional harmonizado IEC 60601-1 e/ou IEC 60601-1-1 apropriado

# **7.0 CONFIGURAÇÃO DO MONITOR**

### **7.1 Instalação do monitor**

**CUIDADO: A Underwriters Laboratory (UL) não testou/aprovou o Modelo 7600/7800 com suporte móvel (N/P da Ivy: 590441) como um sistema.**

- 1. Monte o suporte móvel (N/P da Ivy: 590441) seguindo as Instruções de montagem do suporte móvel GCX Light Duty (DU-RS-0025-02).
- 2. Alinhe o monitor e a placa do adaptador com o adaptador de montagem do suporte móvel (Fig. 1).

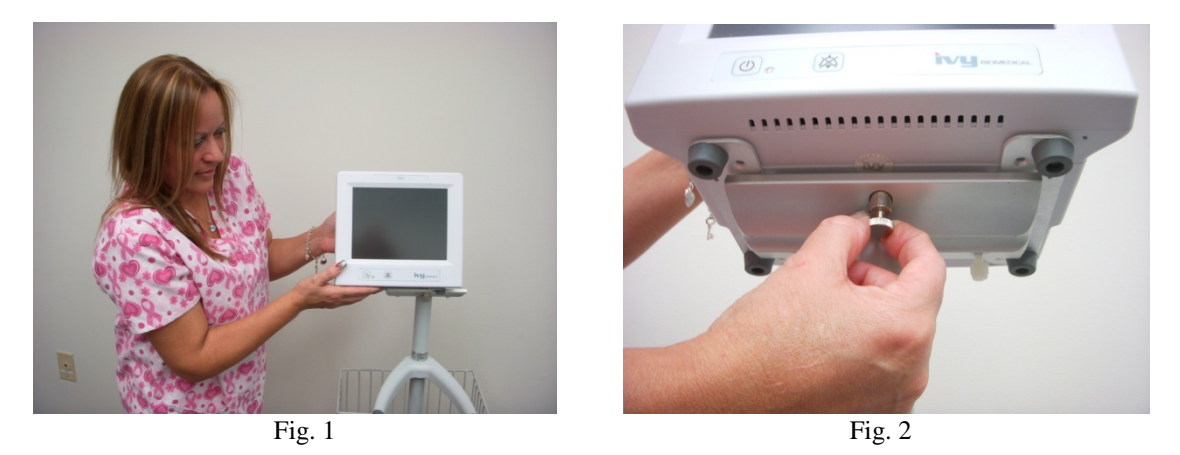

- 3. Puxe o pino de segurança para baixo e deslize o monitor no adaptador de montagem do suporte móvel (Fig. 2). Solte o pino de segurança e verifique se ele está encaixado na placa do adaptador do monitor. A placa do adaptador tem um orifício para permitir o encaixe do pino de segurança no monitor.
- 4. Aperte os dois parafusos de náilon no adaptador de montagem do suporte móvel girando-os no sentido horário.

# **7.2 Para configurar o instrumento para operação**

1. Conecte o cabo de alimentação hospitalar desconectável fornecido no monitor. Conecte a outra extremidade em uma fonte de alimentação CA (100-120 V~ ou 200-230 V~).

**CUIDADO:** A confiabilidade do aterramento só é garantida quando o equipamento está conectado a um receptáculo equivalente com a classificação "Nível hospitalar".

- 2. Pressione o interruptor **Power On/Standby** no lado esquerdo do painel frontal para ligar o equipamento.
- 3. Conecte o cabo do paciente ao conector de ECG no painel lateral.

**AVISO:** Passe com cuidado os cabos do monitor (cabos do paciente, cabos de alimentação etc.) para reduzir a possibilidade do perigo de tropeço.

# **7.3 Definição de data e hora**

Use o procedimento a seguir para definir a data e hora. A hora é indicada no canto superior direito do ecrã.

- 1. Pressione a tecla de toque [OPTIONS MENU] no menu principal.
- 2. Pressione as teclas de toque  $\mathbb{Q}_e \otimes$  em DATE/TIME para selecionar MONTH.
- 3. Pressione [NEXT -- >] para ir até a configuração DAY. Use as teclas de toque  $\bigcirc$  e  $\heartsuit$  para aumentar ou diminuir a configuração de dia.
- 4. Pressione [NEXT -- >] para ir até a configuração YEAR. Use as teclas de toque  $\hat{\Omega}$  e  $\hat{\nabla}$  para aumentar ou diminuir a configuração de ano.
- 5. Pressione [NEXT -- >] para ir até a configuração HOUR. Use as teclas de toque  $\Omega$  e  $\nabla$  para aumentar ou diminuir a configuração de hora.
- 6. Pressione [NEXT -- >] para ir até a configuração MINUTE. Use as teclas  $\hat{\Omega}$  e  $\hat{\nabla}$  para aumentar ou diminuir a configuração de minuto.

# **7.4 Definição de QRS e volume do alarme**

Utilize o procedimento seguinte para definir o volume do QRS e de alarme.

- 1. Pressione a tecla de toque [OPTIONS MENU] no menu principal.
- 2. Pressione a tecla de toque [QRS VOL] para selecionar o volume de QRS. As opções são OFF, LOW ou HIGH.
- 3. Pressione a tecla de toque [ALARM VOL] para selecionar o volume de alarme. As opções são: LOW, MEDIUM ou HIGH.

Quando todas as configurações de data, hora e áudio estiverem corretas, pressione [**MAIN MENU**] para retornar à tela de monitoramento principal.

# **7.5 Definição dos limites de alarme**

- 1. Pressione a tecla de toque [OPTIONS MENU] no menu principal.
- 2. Pressione as teclas de toque HR LOW  $\Diamond$  e  $\Diamond$  em ALARM LIMITS para selecionar os limites mínimos de frequência cardíaca. As opções variam de 10 BPM a 245 BPM em incrementos de 5 BPM.
- 3. Pressione as teclas de toque HR HIGH  $\Omega$  e  $\nabla$  em ALARM LIMITS para selecionar os limites máximos de frequência cardíaca. As opções variam de 15 BPM a 250 BPM em incrementos de 5 BPM.

# **7.6 Definição da velocidade do sinal**

- 1. Pressione a tecla de toque [DISPLAY MENU] no menu principal.
- 2. Pressione a tecla de toque [SPEED] para selecionar a velocidade do sinal. As opções são 25 e 50 mm/s.

**CUIDADO:** A tecla de toque [SPEED] também muda a velocidade do gravador.

# **7.7 Configurações padrão**

Para redefinir o monitor com as configurações padrão, desligue o monitor pressionando o interruptor **Power On/Standby**; em seguida, volte a ligar o monitor pressionando novamente o interruptor **Power On/Standby**.

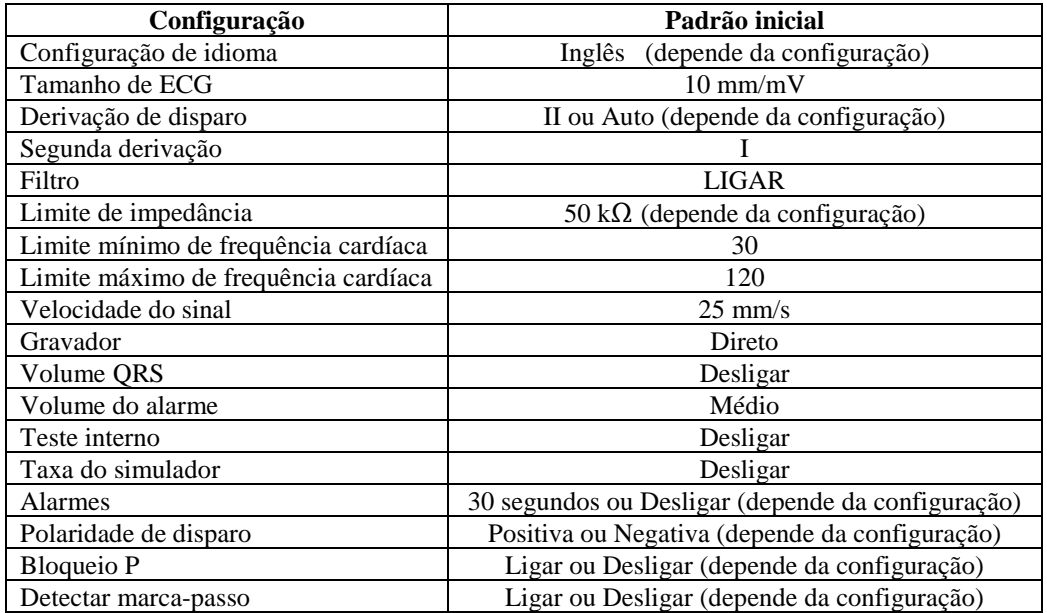

As configurações padrão/armazenadas podem ser personalizadas (senha obrigatória) por uma organização responsável. Para obter informações sobre como ativar esse recurso, entre em contato com a Ivy Biomedical Systems pelo número (203) 481-4183.

## **8.0 SAÍDA SINCRONIZADA (Disparo)**

#### **8.1 O pulso de sincronização**

A saída sincronizada de ECG produz um pulso de disparo que começa no pico de cada onda R, que está disponível no conector BNC de **SAÍDA SINCRONIZADA** e no conector de **SAÍDA DE ECG** (anel na tomada estéreo de ¼") no painel traseiro do monitor. Conecte a saída sincronizada do monitor ao dispositivo que está sendo sincronizado.

Veja abaixo o tempo do pulso de disparo em comparação com a forma de onda de ECG.

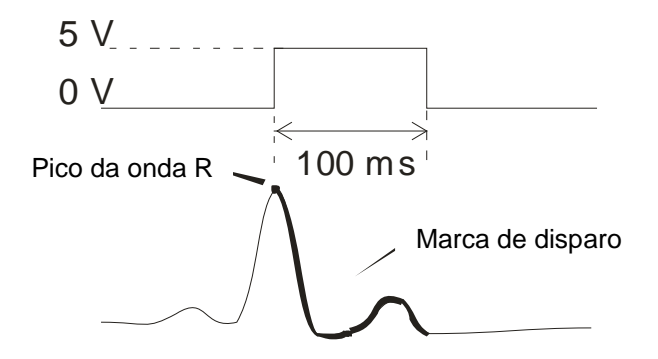

#### **8.2 Marca de disparo**

A saída de disparo sincronizada está sempre ativa. A parte da forma de onda de ECG que corresponde ao tempo do pulso de sincronização está realçada em vermelho.

Se a função de disparo parecer errada, verifique o seguinte:

- Selecione a derivação com a maior amplitude, normalmente a derivação II, ou selecione AUTO.
- A colocação correta dos eletrodos de ECG. Os eletrodos de ECG talvez precisem ser reposicionados.
- Os eletrodos de ECG ainda têm gel condutor úmido.

# **8.3 Bloqueio de polaridade (BLOQUEIO P)**

Com os ECGs de alguns pacientes, a forma de uma onda T alta ou onda S profunda às vezes corresponde aos critérios usados para detectar a onda R. Quando essa situação ocorre, o monitor detecta corretamente a onda R e detecta incorretamente a onda T ou onda S, provocando um disparo duplo. O algoritmo de controle de polaridade (P-Lock) reduz o número de disparos falso quando ocorrem ondas T altas ou ondas S profundas. O algoritmo P-Lock permite que o Modelo 7600/7800 detecte e dispare somente no pico da onda R, rejeitando a maioria das ondas T altas e das ondas S profundas que podem ter causado disparos falsos.

Para ligar/desligar P-Lock, siga estas etapas:

- 1. Pressione a tecla de toque [ECG MENU] no menu principal.
- 2. Pressione a tecla de toque [P-LOCK] para selecionar P-LOCK. As opções são ON e OFF.

# **9.0 MONITORAMENTO DE ECG**

Formas de onda de ECG duplas e simultâneas se movem na tela da esquerda para a direita. A forma de onda superior (disparo) é usada para disparo cardíaco. O traço inferior (segundo) é usado somente para exibição. As seleções de derivação são exibidas à direita de suas respectivas formas de onda. A frequência cardíaca e os limites de alarme de frequência cardíaca são exibidos na parte superior da tela. As indicações de alarme aparecem no centro da tela e piscam uma vez por segundo. Além disso, um símbolo de coração pisca sempre que um batimento cardíaco é detectado.

# **9.1 Considerações de segurança**

**AVISO:** Este monitor é fornecido com fios condutores. Não use cabos e derivações com fios não protegidos que têm condutores expostos na extremidade do cabo. Cabos e fios condutores não protegidos podem provocar um risco elevado de consequências adversas para a saúde ou morte.

**CUIDADO:** Os eletrodos de ECG são descartáveis. Não tente reutilizar.

**CUIDADO:** As conexões do paciente de ECG são peças eletricamente isoladas **Tipo CF** Para conexões de ECG, use sondas isoladas. Não deixe as conexões do paciente em contato com outras peças condutoras, incluindo aterramento. Consulte as instruções para conexões do paciente neste manual.

**CUIDADO:** A corrente de fuga é limitada internamente por este monitor a menos de 10 μA. No entanto, sempre considere a corrente de fuga cumulativa que pode ser causada por outro equipamento usado no paciente e neste monitor ao mesmo tempo.

**CUIDADO:** O Modelo 7600/7800 é compatível com dispositivos eletrocirúrgicos HF. Quando usadas com dispositivos eletrocirúrgicos HF, as peças aplicadas do equipamento são fornecidas com proteção contra queimadura de paciente. Para evitar o potencial de queimaduras da eletrocirurgia nos locais de monitoramento de ECG, conecte corretamente o circuito de retorno da eletrocirurgia conforme descrito pelas instruções do fabricante. Se conectadas incorretamente, algumas unidades de eletrocirurgia podem permitir que a energia retorne pelos eletrodos.

**CUIDADO:** Os transitórios de monitoramento de isolamento de linha podem parecer formas de onda cardíacas reais e, assim, inibir alarmes de frequência cardíaca. Para minimizar esse problema, garanta que os eletrodos e cabos sejam colocados e dispostos corretamente.

# **9.2 Conexões do paciente**

Para garantir a conformidade com as especificações de segurança e desempenho, use os cabos de paciente fornecidos pela Ivy Biomedical Systems (consulte Acessórios). Outros cabos talvez não produzam resultados confiáveis.

Use somente eletrodos de ECG de prata/cloreto de prata de alta qualidade ou equivalente. Para obter o melhor desempenho de ECG, use os eletrodos de ECG fornecidos pela Ivy Biomedical Systems (consulte Acessórios).

Use o procedimento a seguir para monitoramento de ECG:

- 1. Prepare cada local do eletrodo e aplique os eletrodos.
- 2. Conecte um cabo de paciente de 4 derivações à entrada de **ECG** do monitor.
- 3. Conecte as derivações ao cabo do paciente.
- 4. Conecte as derivações aos eletrodos conforme mostrado abaixo.

#### **Tabela de comparação do código de cor para derivações de paciente:**

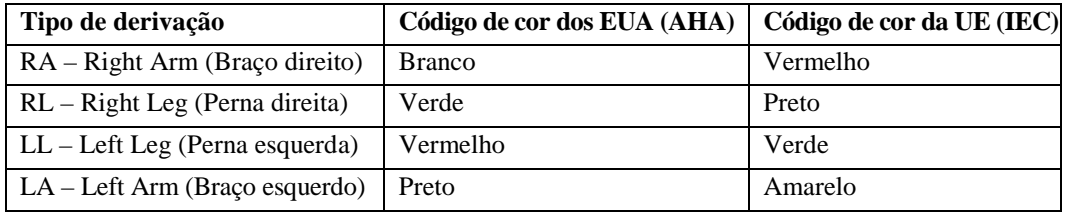

#### **Colocação recomendada das derivações:**

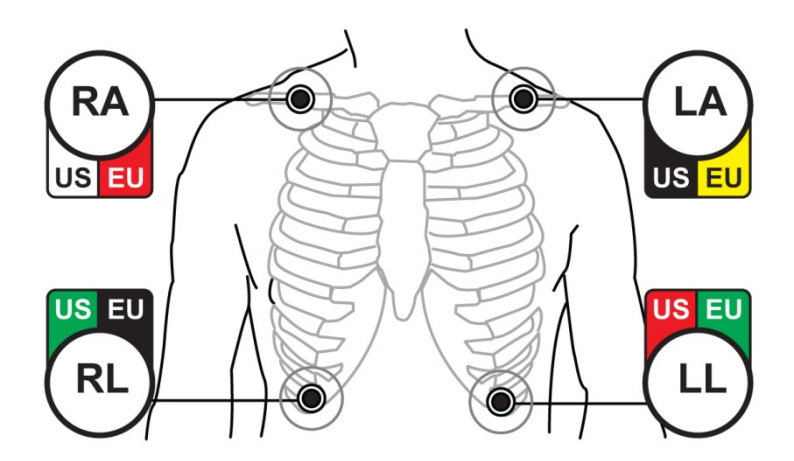

5. Use os procedimentos descritos nas próximas seções para configurações de limite de alarme, seleção de derivações, ajuste de amplitude e ativação ou desativação do filtro.

# **9.3 Eletrodos de ECG**

Os eletrodos possuem construção e qualidade diferentes dependendo do fabricante. No entanto, normalmente existem dois grupos principais: eletrodos de monitoramento em longo e curto prazo. A Ivy recomenda o uso de eletrodos de monitoramento em curto prazo que estabilizam mais rápido devido ao maior conteúdo de cloreto. Para obter o melhor desempenho, a Ivy recomenda os eletrodos de ECG da Ivy (N/P da Ivy: 590436).

Antes de aplicar os eletrodos de ECG na pele do paciente, a Ivy recomenda preparar o local do eletrodo esfregando a pele com uma gaze seca ou um gel preparatório da pele como o gel Nuprep (N/P da Ivy: 590291). Como alternativa, talvez seja necessário remover cremes ou pó da pele do paciente usando água morna com sabão.

# **9.4 Medida de impedância (somente modelo 7800)**

O Modelo 7800 tem hardware e software exclusivos que permitem medir e identificar o valor da impedância entre a pele do paciente e cada eletrodo de ECG individual (RA, LA, LL e RL).

A finalidade da medição de impedância é verificar a preparação correta da pele e a aplicação adequada dos eletrodos de ECG e garantir um bom sinal de ECG e, portanto, um pulso de disparo confiável. A Ivy recomenda que o valor de impedância de cada conexão de ECG seja inferior a 50.000Ω (50kΩ). O uso do tipo errado de eletrodos de ECG, a aplicação incorreta ou a má preparação da pele pode aumentar o valor de impedância do eletrodo, causando um desequilíbrio entre as derivações que pode permitir a indução do ruído no sinal de ECG, o que pode causar pulso de disparo sem precisão.

- O valor de impedância de cada eletrodo de ECG pode ser medido pressionando-se a tecla de toque **Measure Impedance** na tela. Observação: O ECG não é monitorado durante as medições de impedância. O ECG é recuperado depois de 8 segundos de pressionar a tecla de toque **Measure Impedance**.
- O valor de impedência é exibido no canto superior esquerdo da tela.
- Os valores de impedância inferiores a 50 kΩ são exibidos em azul.
- Caso algum valor de impedância de eletrodo esteja acima de 50 kΩ, as derivações apropriadas piscarão o valor em vermelho indicando que o valor está fora da faixa recomendada.
- Se as medições estiverem em vermelho, remova os eletrodos de ECG e limpe a pele com uma gaze ou um gel preparatório da pele como o gel Nuprep (N/P da Ivy: 590291) antes de reaplicar um novo eletrodo de ECG.
- Para preparar a pele corretamente, siga as instruções indicadas na embalagem do eletrodo de ECG.
- Meça novamente a impedância da pele depois de 1 a 2 minutos de reposicionar os eletrodos na pele do paciente.

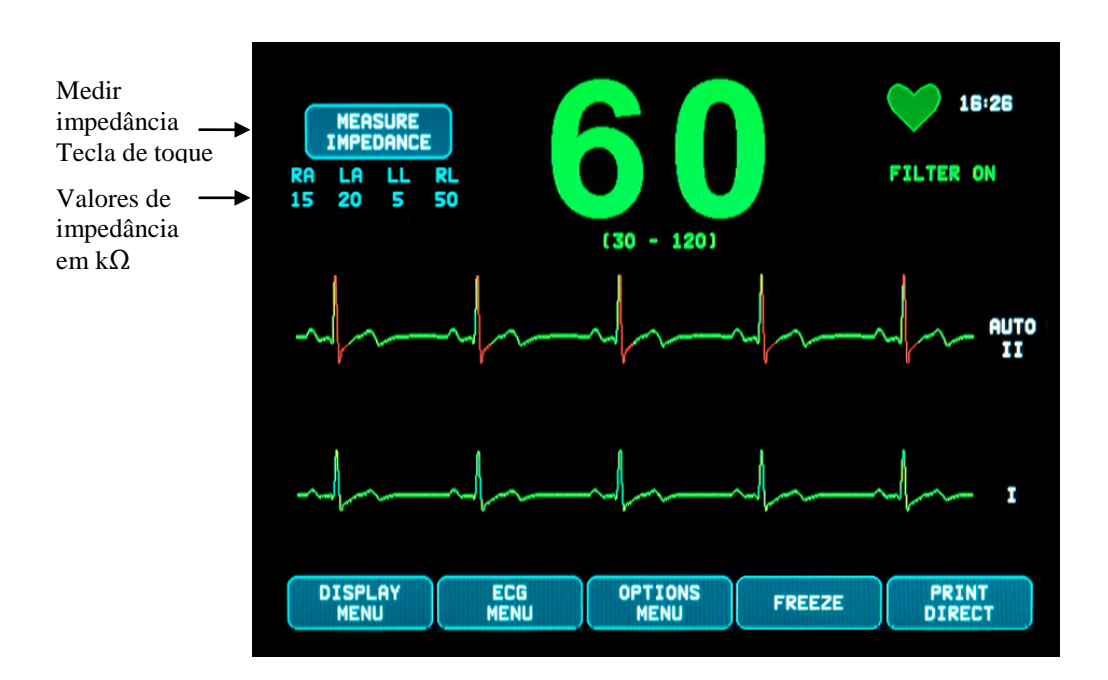

# **9.5 Amplitude (tamanho) da forma de onda de ECG**

Use o procedimento a seguir para ajustar a amplitude (tamanho) das formas de onda de ECG exibidas.

- 1. Pressione a tecla de toque [ECG MENU] no menu principal. O menu a seguir é exibido.
- 2. Pressione a primeira tecla de toque programável [SIZE] para ajustar a amplitude da forma de onda de ECG. As opções são: 5, 10, 20 e 40 mm/mV.
- 3. Pressione [MAIN MENU] para voltar ao menu principal.

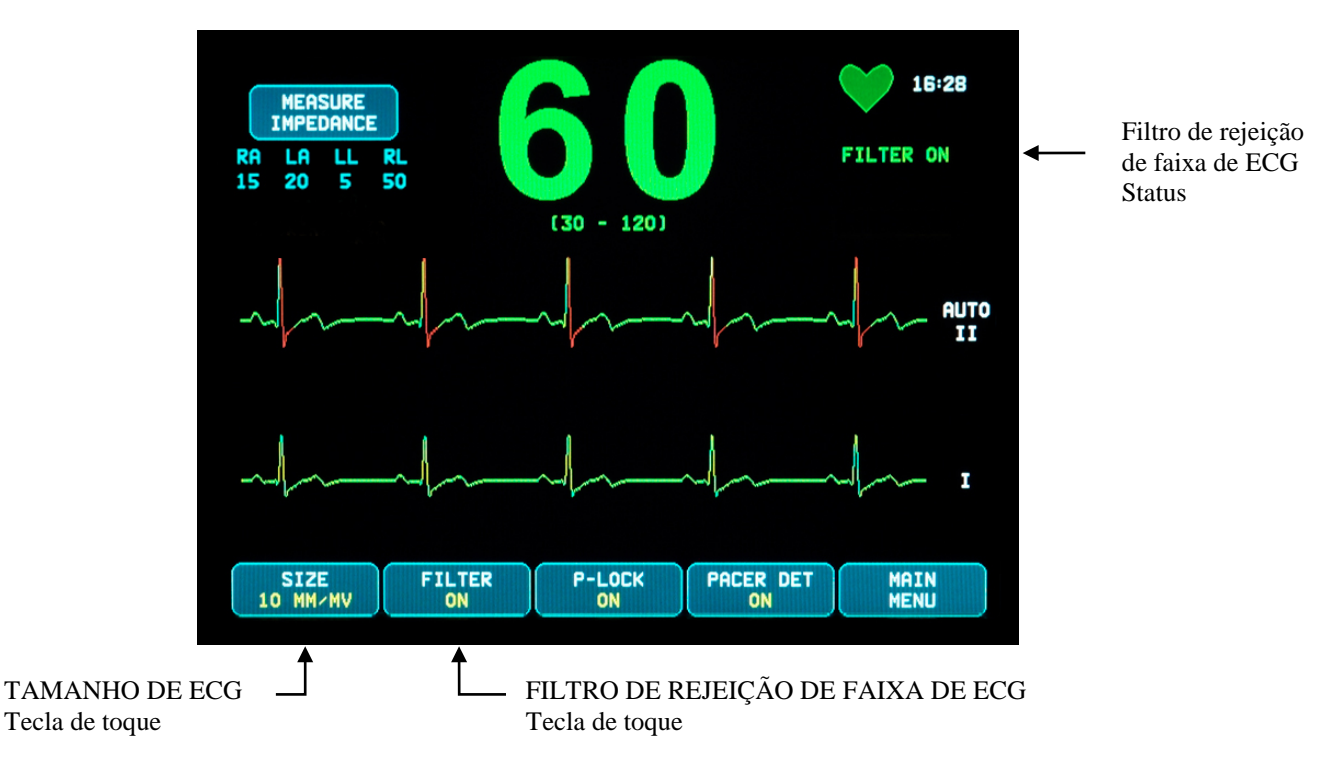

# **9.6 Filtro de rejeição de faixa de ECG**

Use o procedimento a seguir para ativar o filtro de rejeição de faixa de ECG:

- 1. Pressione a tecla de toque [ECG MENU] no menu principal. O menu acima é exibido.
- 2. Pressione a segunda tecla de toque programável [FILTER] para alterar a seleção de ECG NOTCH FILTER. Selecione entre FILTER ON e FILTER OFF. O indicador do status de FILTER é mostrado no canto superior direito da tela. O FILTER define a resposta de frequência da forma de onda exibida do seguinte modo:
	- a. Filtrado: 1,5 a 40 Hz ou 3,0 a 25 Hz (depende da configuração)
	- b. Não filtrado: 0,67 a 100 Hz
- 3. Pressione [MAIN MENU] para voltar ao menu principal.

# **9.7 Seleção de derivação**

O Modelo 7600/7800 inclui um recurso de seleção AUTOMÁTICA de derivação (somente derivação de disparo). Quando selecionado, esse recurso determinará qual derivação (I, II ou III) fornece o sinal de ECG de melhor qualidade e, assim, um disparo cardíaco mais confiável.

Use o procedimento a seguir para alterar a seleção de derivação do vetor de ECG de disparo (forma de onda de ECG superior) e o segundo vetor de ECG (forma de onda de ECG inferior).

1. Pressione a tecla de toque [DISPLAY MENU] no menu principal. O menu a seguir é exibido.

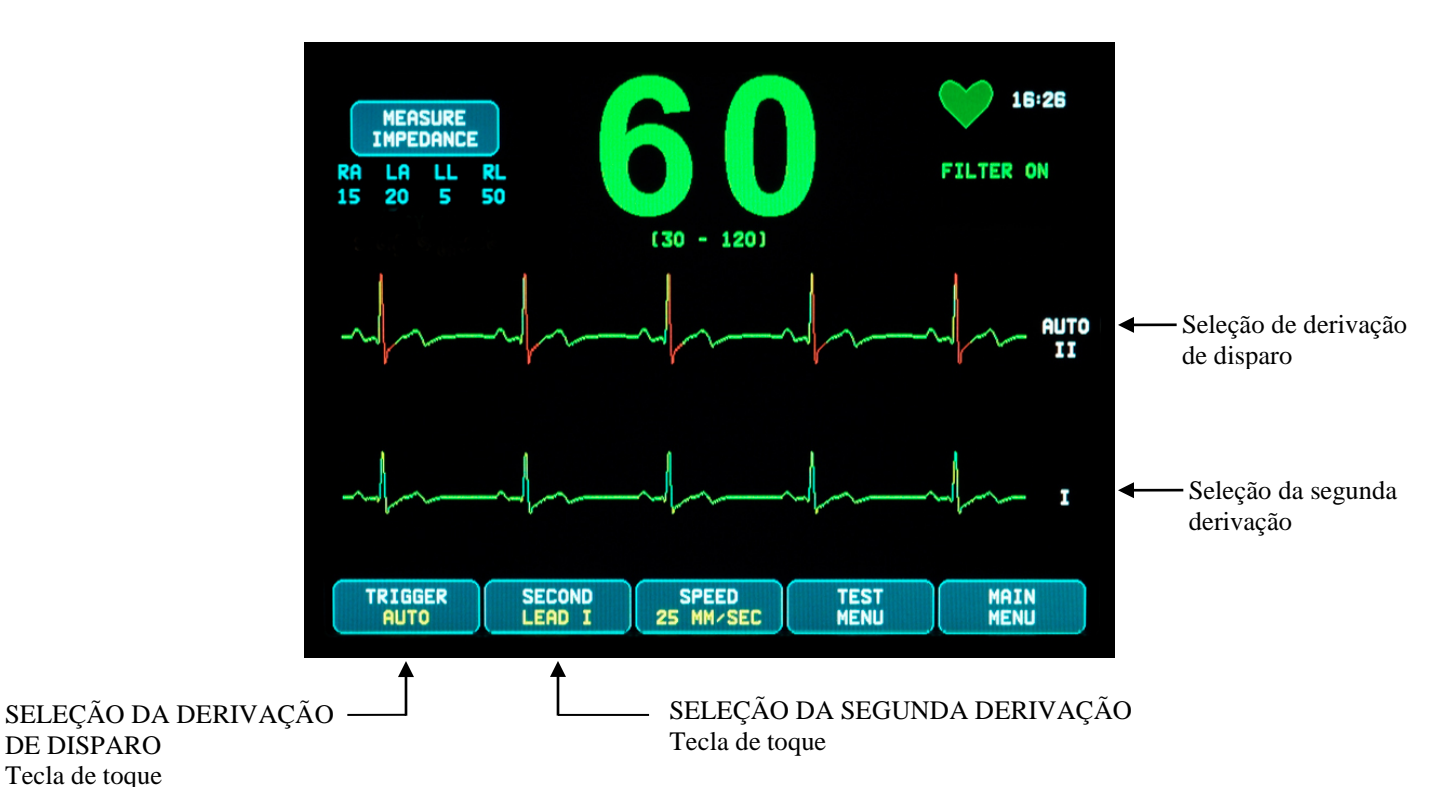

- 2. Pressione a primeira tecla de toquie programável [TRIGGER] para selecionar a derivação de ECG desejada para a forma de onda de ECG superior. As opções são: Derivação I, Derivação II, Derivação III e AUTO. A derivação selecionada aparecerá à direita da forma de onda de ECG superior.
- 3. Pressione a segunda tecla de toque programável [SECOND] para selecionar a derivação de ECG desejada. As opções são: Derivação I, Derivação II e Derivação III. A derivação selecionada aparecerá à direita da forma de onda de ECG inferior.
- 4. Pressione [MAIN MENU] para voltar ao menu principal.

## **9.8 Mensagem de sinal baixo**

Se a amplitude do sinal de ECG estiver entre 300  $\mu$ V e 500  $\mu$ V (3 a 5 mm de amplitude no tamanho 10 mm/mV) por um período de 8 segundos, a mensagem LOW SIGNAL será exibida em amarelo.

Se a função de disparo parecer errada enquanto a mensagem for exibida, verifique o seguinte:

- Selecione a derivação TRIGGER com a maior amplitude, normalmente a derivação II ou AUTO.
- A colocação correta dos eletrodos de ECG. Os eletrodos de ECG talvez precisem ser reposicionados.
- Os eletrodos de ECG ainda têm gel condutor úmido.

#### **9.9 Marca-passo**

Use o procedimento a seguir para ativar ou desativar a função de detecção do marca-passo:

- 1. Pressione a tecla de toque [ECG MENU] no menu principal.
- 2. Pressione a tecla de toque [PACER DET] para ativar ou desativar a detecção do marca-passo.
	- Quando um marca-passo for detectado, um **P** começará a piscar no símbolo de coração.
	- A mensagem PACER DETECT OFF aparecerá em vermelho se o circuito de detecção do marca-passo não estiver ativo.

**AVISO – PACIENTES COM MARCA-PASSO:** Os medidores de taxa podem continuar contando a taxa do marca-passo durante ocorrências de parada cardíaca ou algumas arritmias. Não confie totalmente nos SINAIS DE ALARME do medidor de taxa. Mantenha os PACIENTES com marca-passo sob monitoramento rígido. Consulte a seção ESPECIFICAÇÕES deste manual para saber a capacidade de rejeição de pulso do marca-passo deste instrumento. A rejeição de pulso do marca-passo sequencial atrioventricular não foi avaliada; não confie na rejeição em pacientes com marca-passos de câmara dupla.

### **9.10 Limites de alarme**

- 1. Pressione a tecla de toque [OPTIONS MENU] no menu principal. O menu mostrado abaixo é exibido.
- 2. Use as teclas de toque programáveis de seta para cima/para baixo para definir os limites máximo e mínimo de frequência cardíaca.

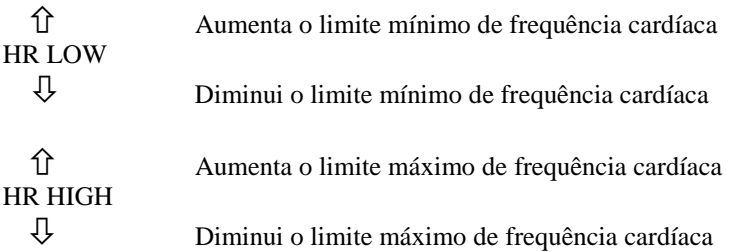

Sempre que você pressionar uma tecla, o limite correspondente mudará em 5 BPM. Os limites atuais de HR são mostrados na parte superior da tela, diretamente abaixo da leitura de frequência cardíaca.

3. Pressione [MAIN MENU] para voltar ao menu principal.

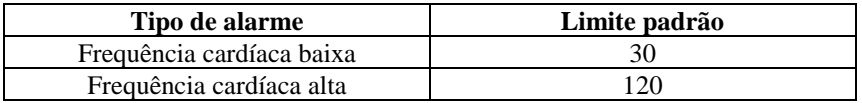

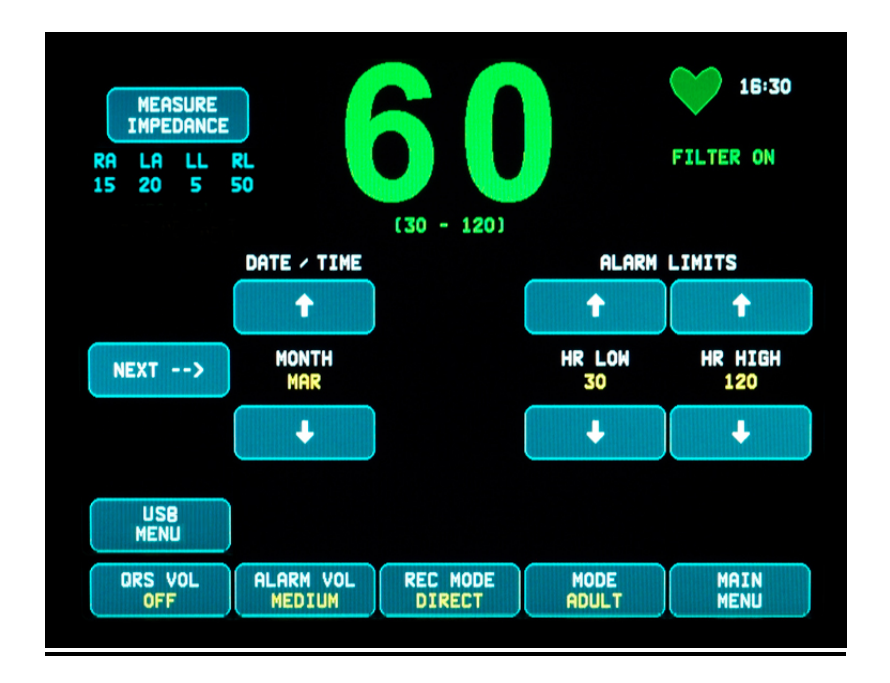

# **10.0 OPERAÇÃO DE TRAVAMENTO DO SISTEMA**

## **10.1 Mensagens de status de radiografia (somente modelo 7800)**

Quando o Modelo 7800 está conectado a um scanner de TC pelo conector AUXILIAR do painel traseiro, o monitor pode armazenar dados de ECG e transferir esses dados para uma unidade de memória USB.

Existem três mensagens de status de radiografia:

- 1. **XRAY ON:** A radiografia do scanner de TC está ativa ou "LIGADA". O Modelo 7800 armazenará dados de ECG durante esse momento.
- 2. **XRAY OFF:** A radiografia do scanner de TC está "DESLIGADA".
- 3. **XRAY DISCONNECT:** O Modelo 7800 e o scanner de TC NÃO estão conectados corretamente.
- 4. **STORING DATA:** Os dados de ECG estão sendo armazenados.

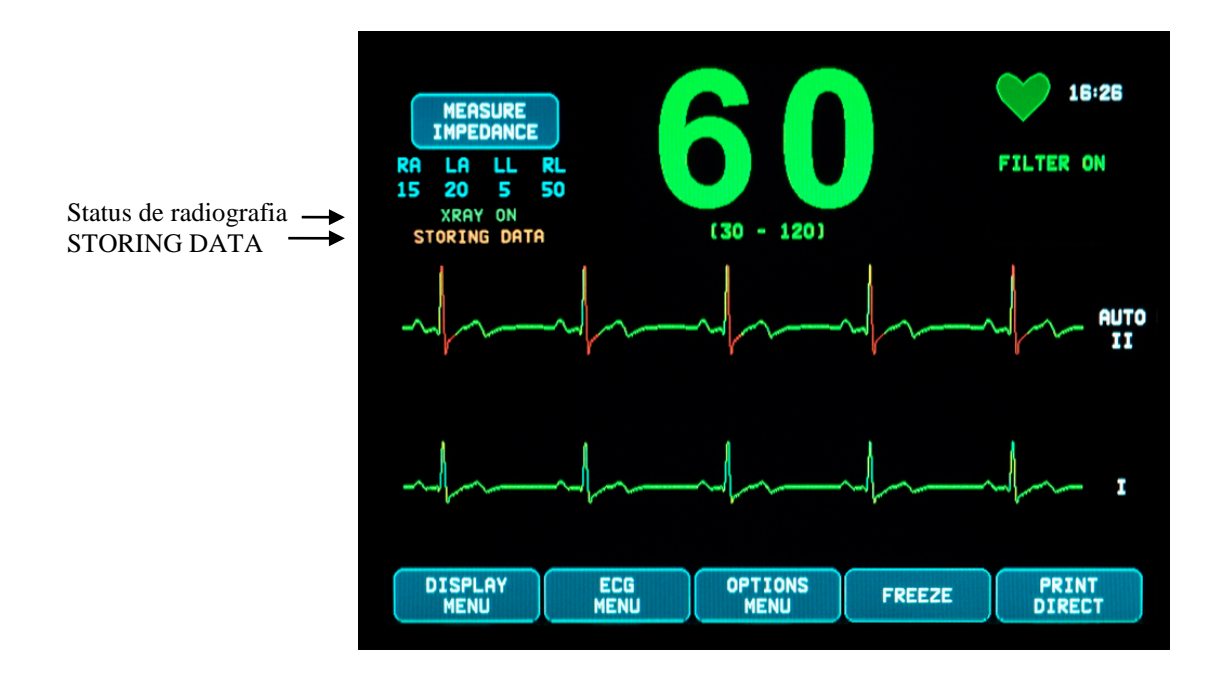

# **11.0 ARMAZENAMENTO E TRANSFERÊNCIA DE DADOS DE ECG**

# **11.1 Transferência de dados de ECG usando a porta USB (somente modelo 7800)**

O Modelo 7800 tem uma porta USB que permite ao usuário conectar uma unidade de memória USB e recuperar até 200 eventos de ECG e dados de impedância medida armazenados no monitor.

Os dados de ECG são armazenados na memória do monitor quando o sinal de radiografia do scanner de TC está ativado. O armazenamento dos dados de ECG para 10 segundos depois do sinal de radiografia ser desativado.

Dados de ECG armazenados (1 evento):

10 segundos antes da radiografia, durante a radiografia e 10 segundos depois da radiografia

Os dados de ECG podem ser baixados para um dispositivo de memória (no mínimo 1 GB) seguindo estas etapas:

- 1. Conecte uma unidade de memória USB na porta USB na lateral do monitor.
- 2. Em [OPTIONS MENU], pressione a tecla de toque [USB MENU].
- 3. Pressione a tecla de toque [COPY TO USB DRIVE].
- 4. Quando todos os dados tiverem sido baixados na unidade de memória, pressione [CLEAR MEMORY] para excluir os dados de ECG da memória do monitor ou pressione MAIN MENU para voltar ao menu principal.

# **11.2 Porta USB**

**CUIDADO:** A porta USB do Modelo 7800 é usada somente para transferir dados internos para uma mídia externa usando uma unidade de memória USB padrão com uma capacidade mínima de 1 GB. A conexão de qualquer outro tipo de dispositivo USB a essa porta pode resultar em danos ao monitor.

**AVISO:** O dispositivo de memória USB usado com esta porta **NÃO DEVE SER ALIMENTADO POR UMA FONTE EXTERNA.**

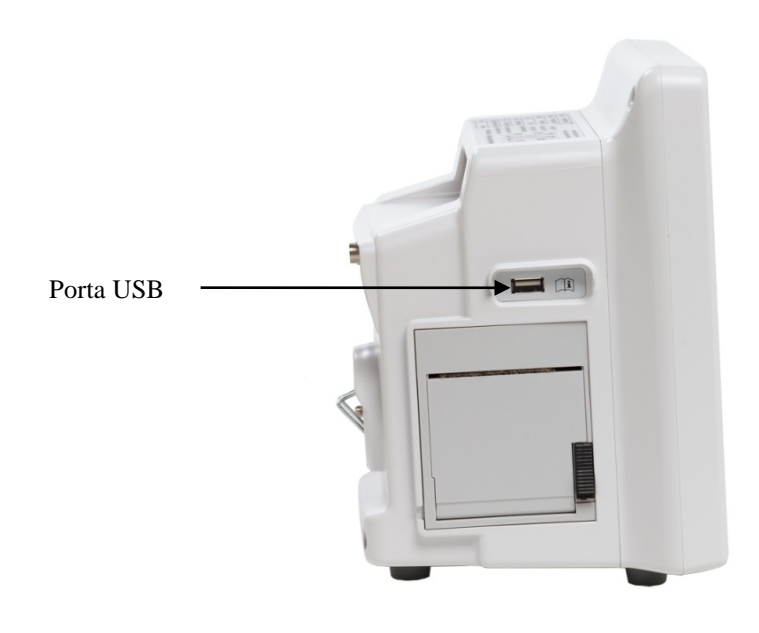

# **12.0 OPERAÇÃO DO GRAVADOR**

# **12.1 Troca de papel**

Substitua o rolo de papel térmico do seguinte modo. (O papel do gravador tem N/P da Ivy: 590035)

1. Pressione o botão de ejeção do papel para abrir a porta na frente do gravador.

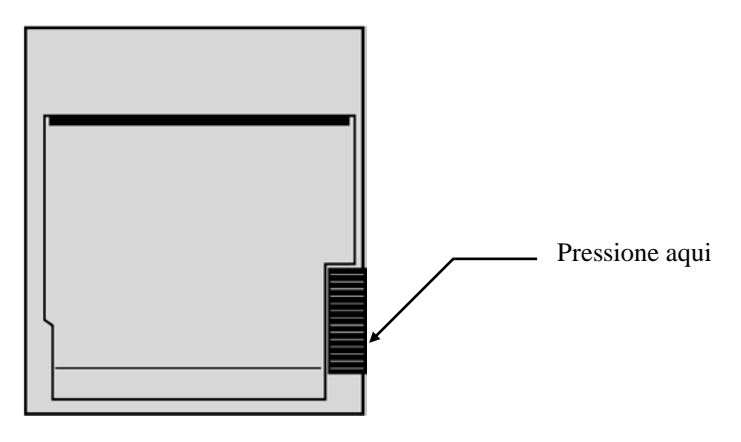

Se a porta não abrir completamente, puxe-a até abrir completamente.

- 2. Acesse e remova o rolo de papel gasto puxando-o com cuidado em sua direção.
- 3. Coloque um novo rolo de papel entre as duas guias redondas do suporte de papel.
- 4. Puxe um pouco de papel do rolo. Verifique se o lado sensível (brilhante) do papel está voltado para o cabeçote de impressão. O lado brilhante do papel normalmente fica voltado para dentro do rolo.
- 5. Alinhe o papel com o rolo de impressão na porta.

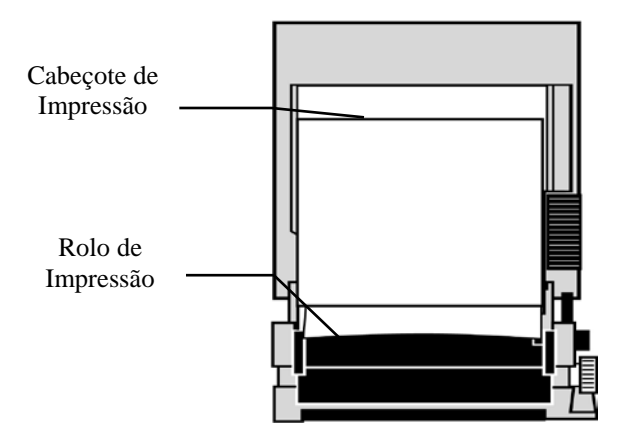

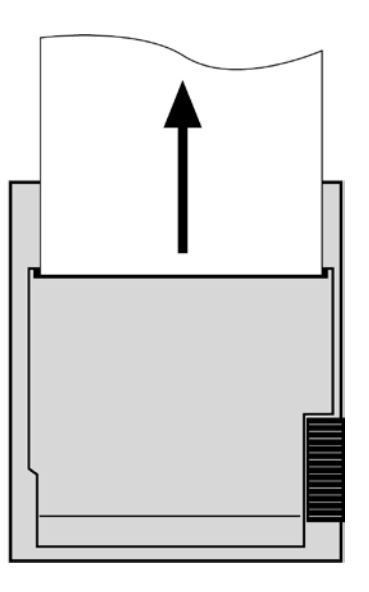

6. Prenda o papel no rolo de impressão e feche a porta.

# **12.2 Modos de gravador**

Use o procedimento a seguir para selecionar o modo de gravador a ser usado. As opções são DIRECT, TIMED, DELAY e XRAY.

- 1. Pressione a tecla de toque [OPTIONS MENU] no menu principal.
- 2. Pressione a terceira tecla de toque programável [REC MODE] para selecionar o modo de gravador.

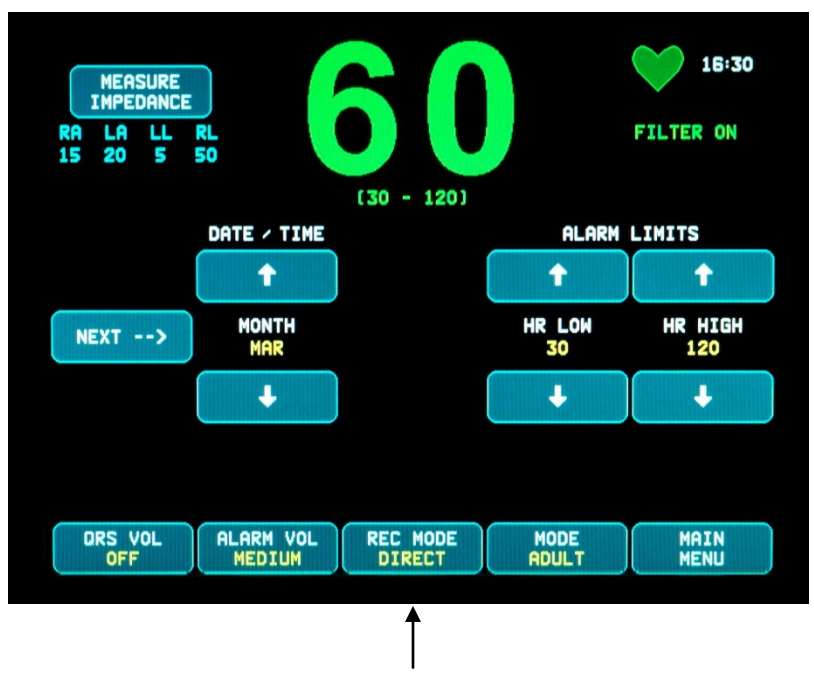

Seleção do modo de gravador

**Todos os modos de gravador -** Para imprimir, pressione a tecla [PRINT] no menu principal. Pressione [PRINT] novamente para parar a impressão.

**Direto -** Para imprimir no modo de gravador DIRECT, pressione a tecla [PRINT] no menu principal. Pressione [PRINT] novamente para parar a impressão.

O gráfico contém configurações de parâmetro e a data/hora.

A velocidade do gráfico e a resolução vertical são iguais às da tela. Este é identificado com a velocidade do gráfico em mm/s, o modo de gravador e os parâmetros.

**Cronometrado -** O modo TIMED é iniciado quando se pressiona PRINT e imprime por 30 segundos.

**Atraso -** O modo de atraso imprime automaticamente 30 ou 40 segundos da forma de onda de ECG após a ocorrência de uma condição de alarme dependendo da velocidade selecionada:

15 segundos antes e 15 segundos depois a 50 mm/s 20 segundos antes e 20 segundos depois a 25 mm/s **XRAY (somente modelo 7800) -** O modo de radiografia imprime automaticamente 20 segundos da forma de onda de ECG após a ocorrência de uma radiografia:

10 segundos antes e 10 segundos após a ocorrência de uma radiografia

#### **12.3 Velocidade do gravador**

Use o procedimento a seguir para alterar a velocidade do gravador.

Pressione a tecla de toque [SPEED] no [DISPLAY MENU] para selecionar a velocidade do gravador. As opções são 25 e 50 mm/s.

OBSERVAÇÃO: A tecla de toque [SPEED] também muda a velocidade da linha de ECG.

# **12.4 Exemplos de impressão**

Modo DIRETO:

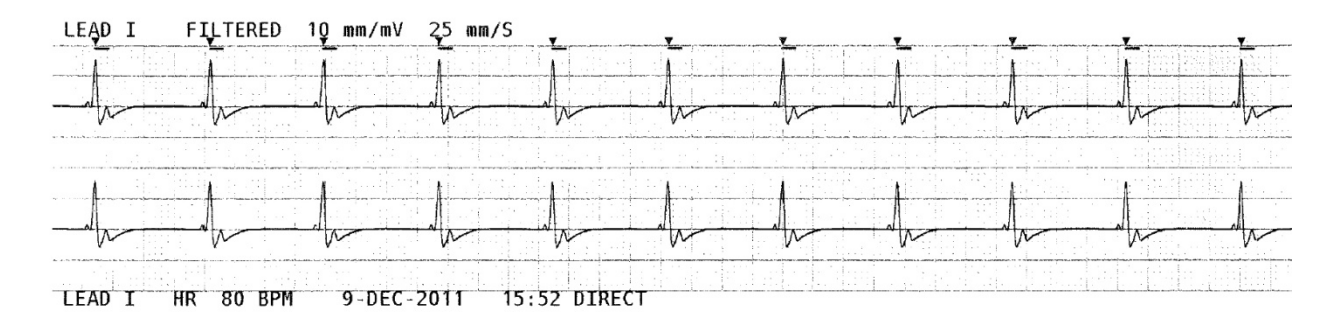

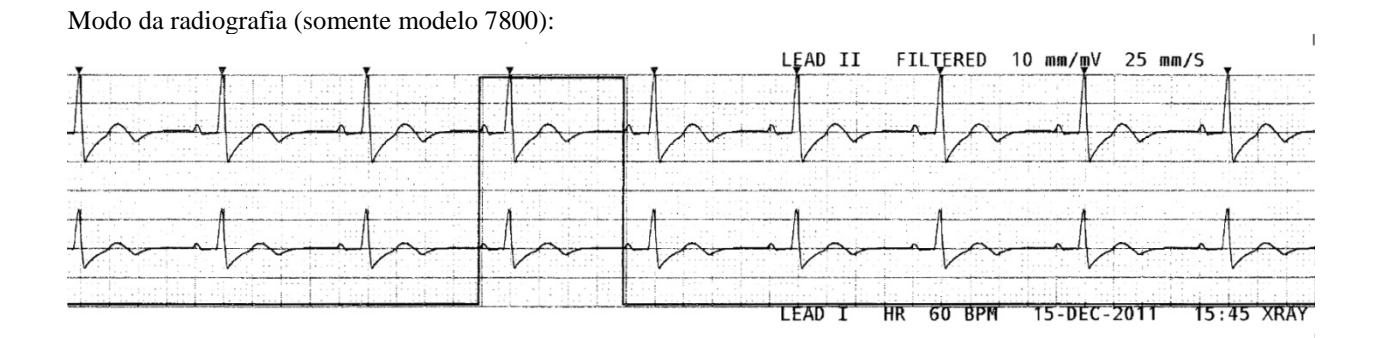

# **13.0 MENSAGENS DE ALARME**

#### **13.1 Sinais de lembrete**

**AVISO:** O monitor liga com alarmes sonoros pausados por 30 segundos. Observação: Outras opções estão disponíveis sob solicitação.

As mensagens a seguir são SINAIS DE LEMBRETE que aparecem no canto superior esquerdo da tela do monitor. As mensagens de lembrete são exibidas em letras brancas em um fundo vermelho.

*PAUSE:* Indica o tempo (segundos) antes de os alarmes sonoros serem ativados. *ALARM MUTE:* Os alarmes sonoros foram desativados. Observação: ALARM MUTE é equivalente a AUDIO OFF.

A tecla Alarm Mute ( $\left(\bigotimes_{n=1}^{\infty}\right)$  permite que o usuário alterne entre pausar alarmes sonoros por 120 segundos e ativar alarmes sonoros:

- 1. Para pausar os alarmes sonoros por 120 segundos, pressione rapidamente a tecla  $\left(\frac{\times}{\infty}\right)$  uma vez. Observação: A mensagem de alarme *PAUSE* aparecerá no canto superior esquerdo da tela.
- 2. Para reativar os alarmes sonoros, pressione rapidamente a tecla  $\left(\bigtimes\right)$  uma vez.

A tecla Alarm Mute ( $\left(\bigotimes_{n=1}^{\infty}\right)$  também permite que o usuário desative os alarmes sonoros:

- 1. Para desativar os alarmes sonoros, pressione e segure a tecla  $\left(\bigotimes_{n=1}^{\infty}\right)$  por três segundos. Observação: O sinal de lembrete *ALARM MUTE* aparecerá no canto superior esquerdo da tela.
- 2. Para reativar os alarmes sonoros, pressione rapidamente a tecla  $\left(\bigotimes_{m=1}^{\infty}\right)$  uma vez.

**AVISO:** Todos os alarmes são considerados de ALTA PRIORIDADE e exigem atenção imediata.

### **13.2 Alarmes do paciente**

As mensagens a seguir são ALARMES DO PACIENTE que aparecem diretamente abaixo da frequência cardíaca na tela do monitor. Letras brancas em um fundo vermelho piscam uma vez por segundo com um som de alarme sonoro.

*HR HIGH:* O limite de alarme máximo de frequência cardíaca foi ultrapassado por três segundos.

*HR LOW:* O limite de alarme mínimo de frequência cardíaca foi ultrapassado por três segundos.

*ASYSTOLE:* O intervalo entre os batimentos cardíacos foi ultrapassado por seis segundos.

### **13.3 Alarmes técnicos**

As mensagens a seguir são ALARMES TÉCNICOS que aparecem diretamente abaixo da frequência cardíaca na tela do monitor. Letras brancas em um fundo vermelho piscam uma vez por segundo com um som de alarme sonoro.

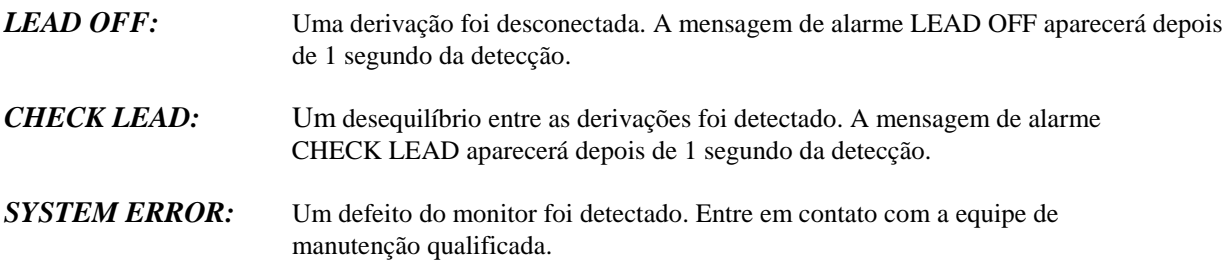

### **13.4 Mensagens informativas**

#### **Mensagem de sinal baixo**

Se a amplitude do sinal de ECG estiver entre  $300 \mu V$  e  $500 \mu V$  (3 mm a 5 mm no tamanho 10 mm/mV) por um período de 8 segundos, a mensagem "LOW SIGNAL" será exibida em amarelo abaixo da forma de onda de ECC (consulte a seção de monitoramento de ECG).

#### **Mensagem de detecção de marca-passo**

A mensagem "PACER DETECT OFF" aparecerá em vermelho se o circuito de detecção de marca-passo for desativado no menu de ECG.

#### **Mensagem de verificação de eletrodo (somente Modelo 7800)**

A mensagem "CHECK ELECTRODE" será exibida em amarelo caso algum valor de impedância de eletrodo seja superior a 50 kΩ. As derivações apropriadas piscarão o valor em vermelho indicando que o valor está fora da faixa recomendada.

# **14.0 TESTE DO MONITOR**

**CUIDADO:** Em operação normal, nenhum ajuste interno ou calibragem é necessário. Testes de segurança devem ser feitos somente por equipes qualificadas. As verificações de segurança devem ser realizadas em intervalos regulares ou de acordo com normas locais ou governamentais. Caso a manutenção seja necessária, consulte o Manual de serviço deste equipamento.

## **14.1 Teste interno**

Ligue o monitor pressionando a tecla **Power On/Standby** do painel frontal. Ouça três bipes. Pressione a tecla de toque DISPLAY MENU no menu principal. Em seguida, pressione a tecla de toque TEST MENU. Pressione a tecla de toque INTERNAL TEST. As opções são OFF e ON. Quando ativada, a função INTERNAL TEST gera um pulso de 1 mV a 70 BPM, provocando uma forma de onda e uma indicação de 70 BPM na tela e um sinal na tomada estéreo do painel traseiro e no conector BNC. O TESTE INTERNO verifica as funções internas do monitor. Você deve fazer isso sempre que começar a monitorar um paciente. Se as seguintes indicações não estiverem presentes, entre em contato com a equipe de manutenção qualificada.

Para testar alarmes visuais e sonoros:

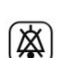

Se os alarmes estiverem pausados ou silenciados, pressione a tecla  $\left(\frac{\times}{\bullet}\right)$  para ativar os alarmes. Desconecte o cabo do paciente. Verifique se a mensagem LEAD OFF é exibida e se o alarme sonoro está ativado. Com o TESTE INTERNO ATIVADO, verifique o seguinte: 1) A mensagem LEAD OFF desaparece e 2) O monitor começa a contar QRS.

# **14.2 Simulador de ECG**

O Modelo 7600/7800 tem um simulador de ECG integrado que é usado para verificar a integridade do cabo do paciente, dos fios condutores e dos circuitos eletrônicos envolvidos no processamento do sinal de ECG.

Ligue o monitor pressionando a tecla **Power On/Standby** do painel frontal. Ouça três bipes. Conecte o cabo do paciente. Conecte os quatro fios condutores aos terminais do simulador que estão localizados no painel direito do monitor. Os terminais têm quatro rótulos codificados por cor para facilitar a identificação. O simulador gera uma forma de onda de ECG e a faixa de frequência cardíaca entre 10 e 250 BPM (selecionável pelo usuário).

#### **Operação do simulador de ECG**

Para ativar o simulador e definir a frequência cardíaca, siga o procedimento abaixo:

- 1. Pressione a tecla de toque DISPLAY MENU no menu principal. Em seguida, pressione a tecla de toque [TEST MENU].
- 2. Pressione a tecla de toque SIM RATE para ativar o simulador e percorra as opções de frequência cardíaca.
- 3. Pressione as teclas ↑FINE TUNE↓ para alterar a frequência cardíaca em incrementos de um.
- 4. Verifique se a frequência cardíaca exibida é equivalente à taxa do simulador selecionada. Verifique se duas linhas de ECG são exibidas.

OBSERVAÇÃO: Quando o simulador está ativado, a mensagem SIMULATOR ON é exibida em amarelo na tela.

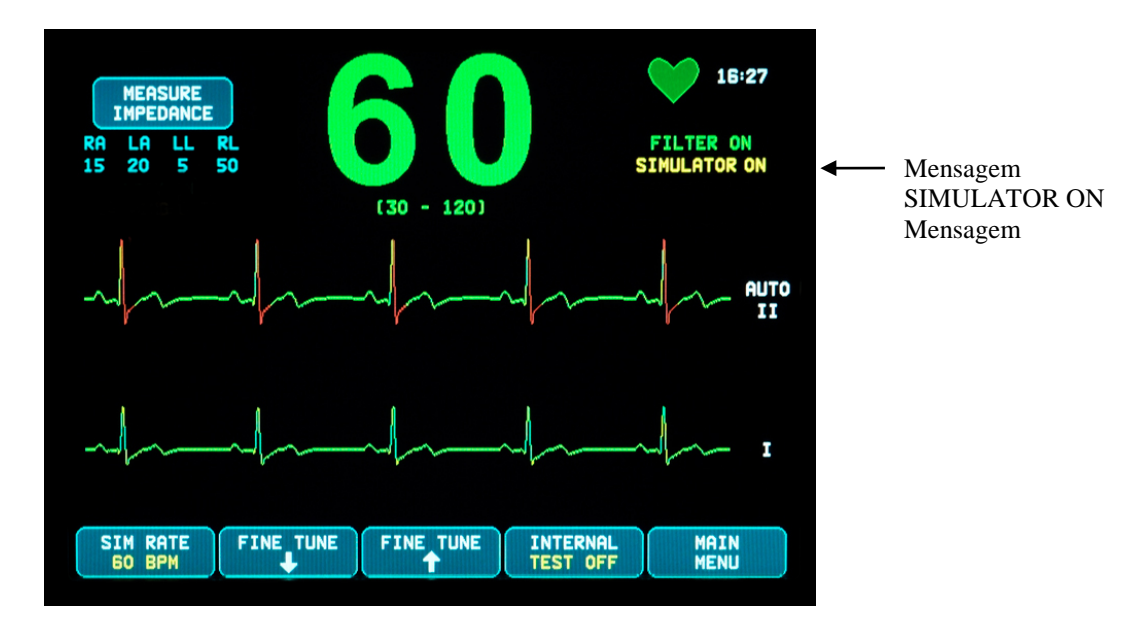

Para testar alarmes visuais e sonoros:

Se os alarmes estiverem pausados ou silenciados, pressione a tecla  $\left(\frac{\sqrt{\lambda}}{2}\right)$  para ativar os alarmes.

- 1. Defina SIM RATE como OFF. Verifique se a mensagem de alarme ASYSTOLE é exibida e se o alarme sonoro está presente.
- 2. Desconecte o cabo do paciente. Verifique se a mensagem LEAD OFF é exibida e se o alarme sonoro está presente.

**CUIDADO:** O teste do simulador acima deve ser realizado sempre antes de monitorar um paciente. Se as indicações acima não estiverem presentes, entre em contato com a equipe de manutenção qualificada.

# **15.0 SOLUÇÃO DE PROBLEMAS**

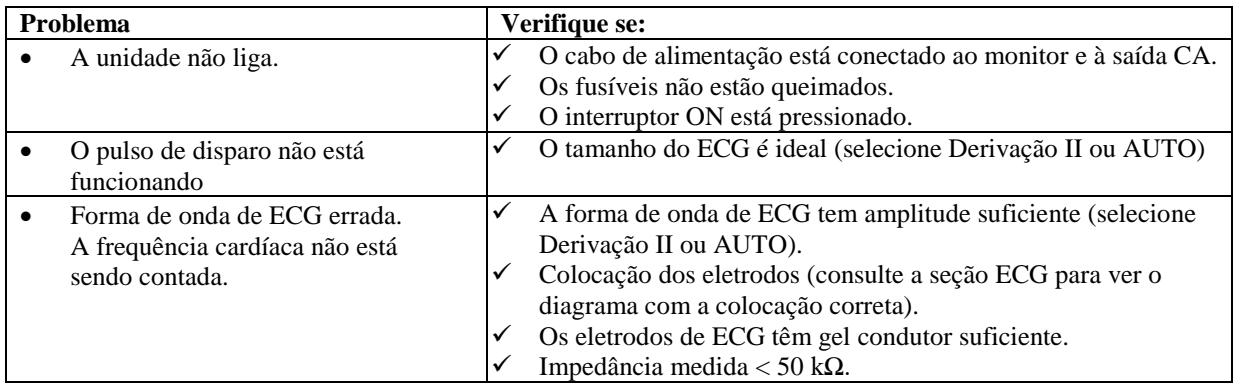

# **16.0 MANUTENÇÃO E LIMPEZA**

# **16.1 O monitor**

Quando necessário, limpe as superfícies externas do monitor com um pano ou cotonete umedecido em água. Não permita a entrada de líquidos no interior do instrumento.

# **CUIDADO:**

- Não use sistema de autoclave ou esterilização por pressão ou gás no monitor.
- Não encharque nem mergulhe em nenhum líquido.
- Use a quantidade adequada de solução de limpeza. O excesso de solução pode entrar no monitor e danificar os componentes internos.
- Não toque, pressione ou esfregue a tela e as tampas com compostos de limpeza abrasivos, instrumentos, escovas, materiais ásperos nem os deixe em contato com nada que possa arranhar a tela ou as tampas.
- Não use soluções à base de acetona ou petróleo nem outros solventes agressivos para limpar o monitor.

# **16.2 Cabos do paciente**

**CUIDADO:** Não use sistemas de autoclave nos cabos do paciente.

Limpe os cabos usando um pano umedecido em água. Nunca mergulhe os cabos em nenhum líquido nem permita a entrada de líquidos nas conexões elétricas.

# **16.3 Manutenção preventiva**

O monitor de disparo cardíaco Modelo 7600/7800 não requer nenhuma manutenção preventiva. Não existem itens para manutenção no Modelo 7600/7800.

Antes de conectar o monitor em um novo paciente, verifique se:

- Os cabos do paciente e as derivações estão limpos e intactos.
- A mensagem LEAD OFF é exibida quando o cabo e/ou as derivações do paciente não estão conectados. Conectar o cabo e as derivações do paciente ao simulador lateral fará a mensagem LEAD OFF desaparecer.

# **17.0 ACESSÓRIOS**

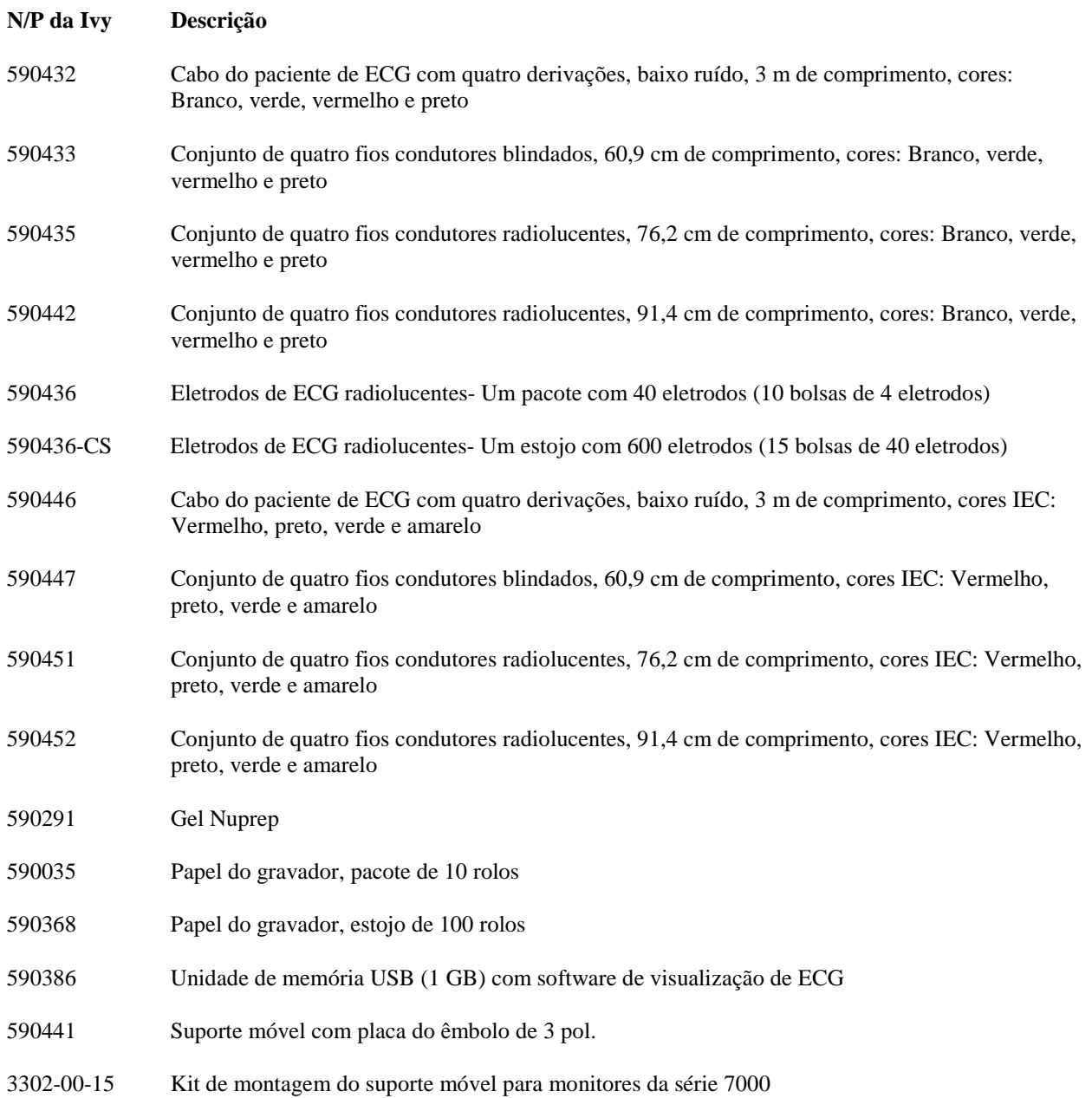

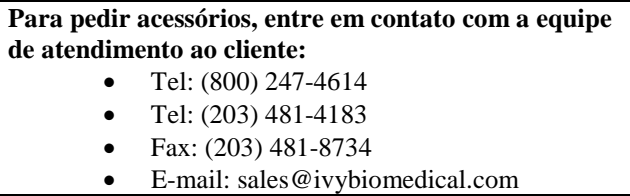

## **18.0 DESCARTE**

### **18.1 Diretiva WEEE 2012/19/EU**

O descarte de dispositivos ou consumíveis deve ser feito de acordo com as leis e normas locais, estaduais e federais.

Diretiva WEEE 2012/19/EU - Não descarte produtos WEEE em instalações de resíduos gerais. No final da vida útil do produto, entre em contato com a equipe de atendimento ao cliente da Ivy Biomedical Systems, Inc. para obter as instruções de devolução.

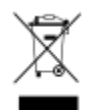

### **18.2 Diretiva RoHS2 2011/65/EU**

O Modelo 7600/7800 e seus acessórios estão em conformidade com a Diretiva RoHS2 2011/65/EU.

### **18.3 Padrão do setor eletrônico da República Popular da China SJ/T11363-2006**

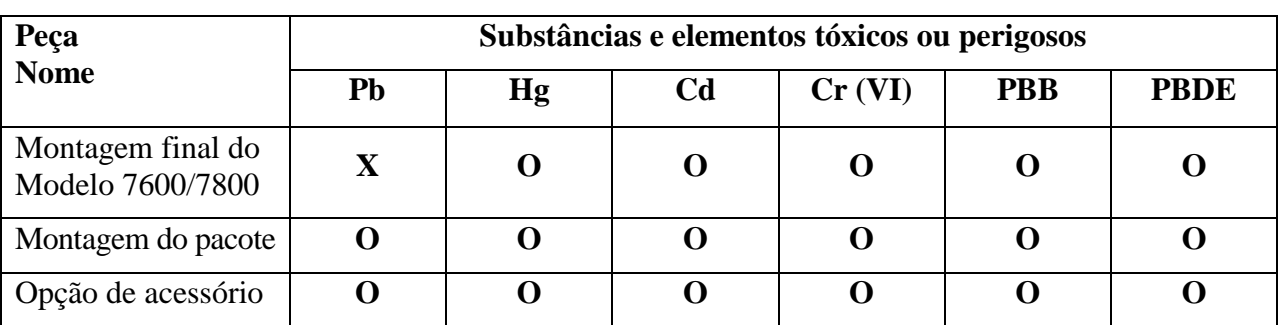

Tabela de substâncias e elementos tóxicos ou perigosos do Modelo 7600/7800

**O**: Indica que esta substância tóxica ou perigosa contida em todos os materiais homogêneos dessa peça está abaixo do requisito de limite de SJ/T11363-2006.

**X**: Indica que esta substância tóxica ou perigosa contida em pelo menos um dos materiais homogêneos dessa peça está acima do requisito de limite de SJ/T11363-2006.

Os dados acima representam as melhores informações disponíveis no momento da publicação.

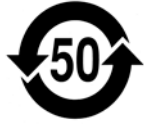

(EFUP) Período de uso ecologicamente correto - 50 anos

Alguns itens consumíveis ou OEM podem ter seu próprio rótulo com um valor de EFUP inferior ao do sistema e talvez não sejam identificados na tabela. Este símbolo indica que o produto contém materiais perigosos além dos limites estabelecidos pelo padrão chinês SJ/T11363-2006. O número indica o número de anos que o produto pode ser usado em condições normais antes que os materiais perigosos possam causar danos graves ao ambiente ou problemas de saúde para humanos. Este produto não deve ser descartado como resíduo municipal não classificado e deve ser coletado separadamente.

# **19.0 ESPECIFICAÇÕES**

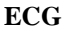

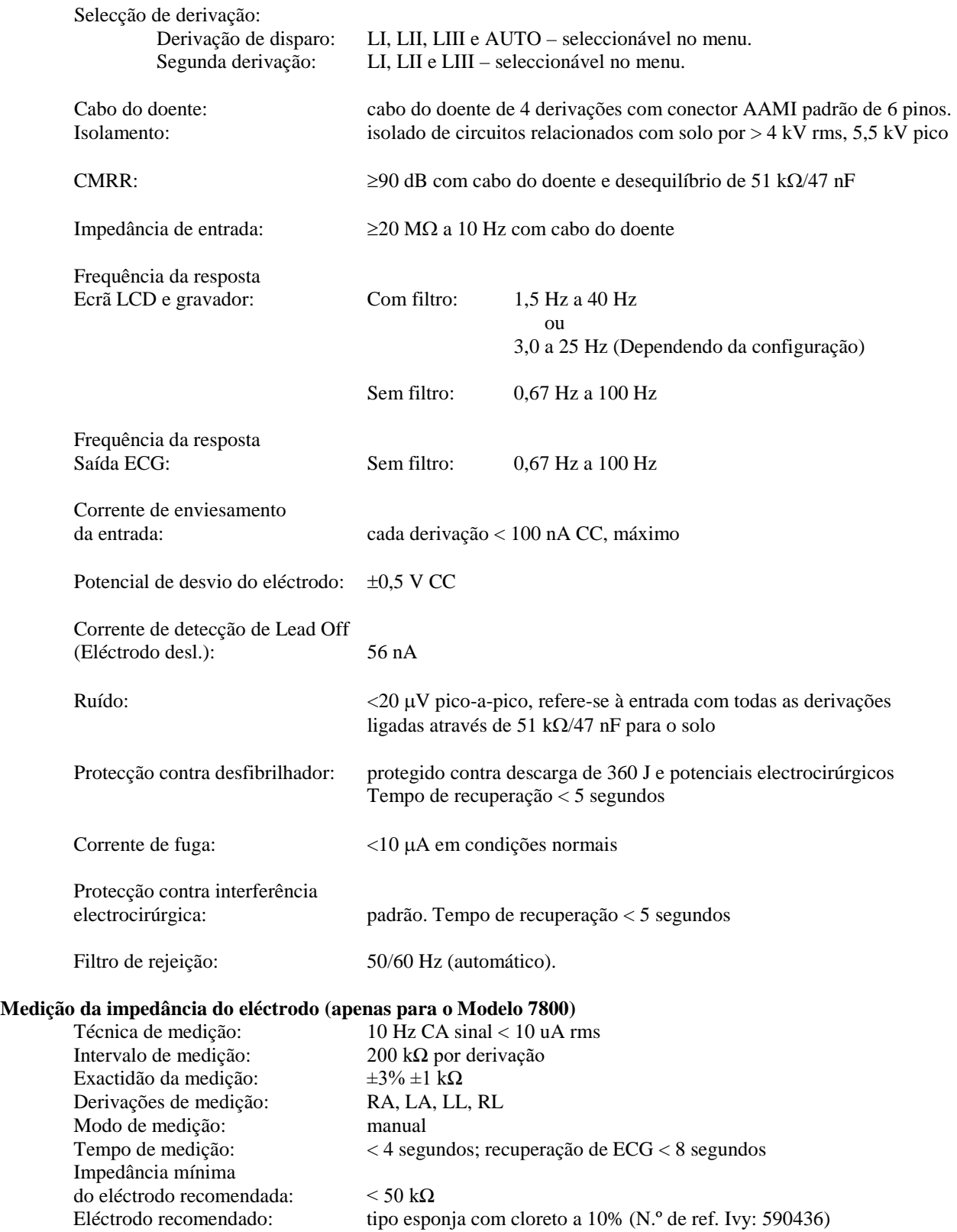

#### **Cardiotacómetro**

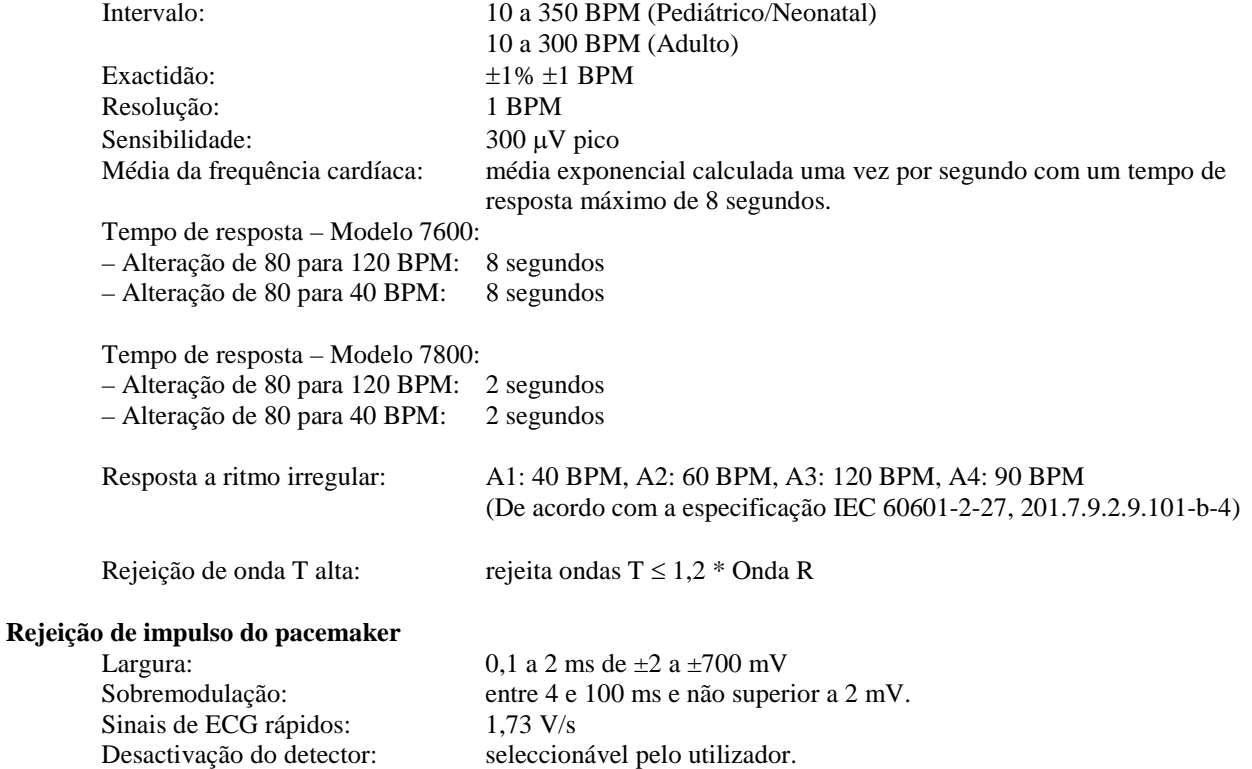

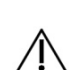

**ATENÇÃO:** os impulsos do pacemaker não estão presentes em quaisquer saídas do painel traseiro.

seleccionável pelo utilizador.

#### **Alarmes**

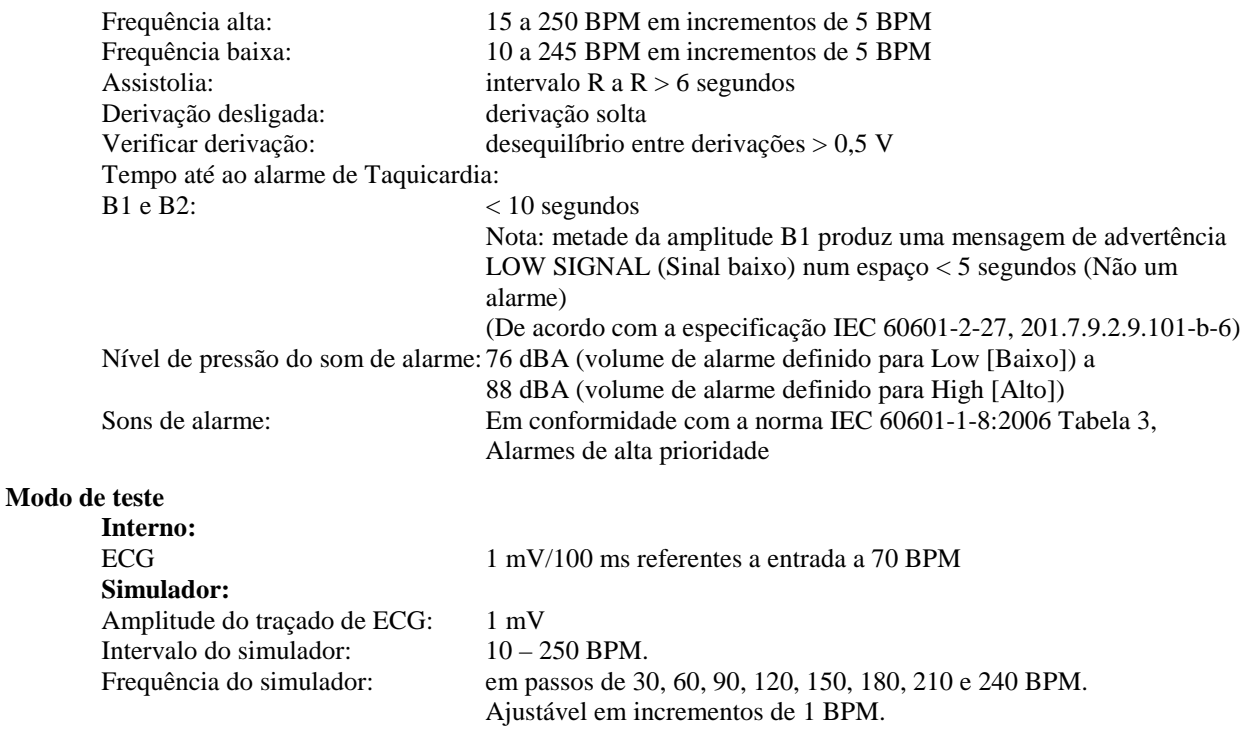

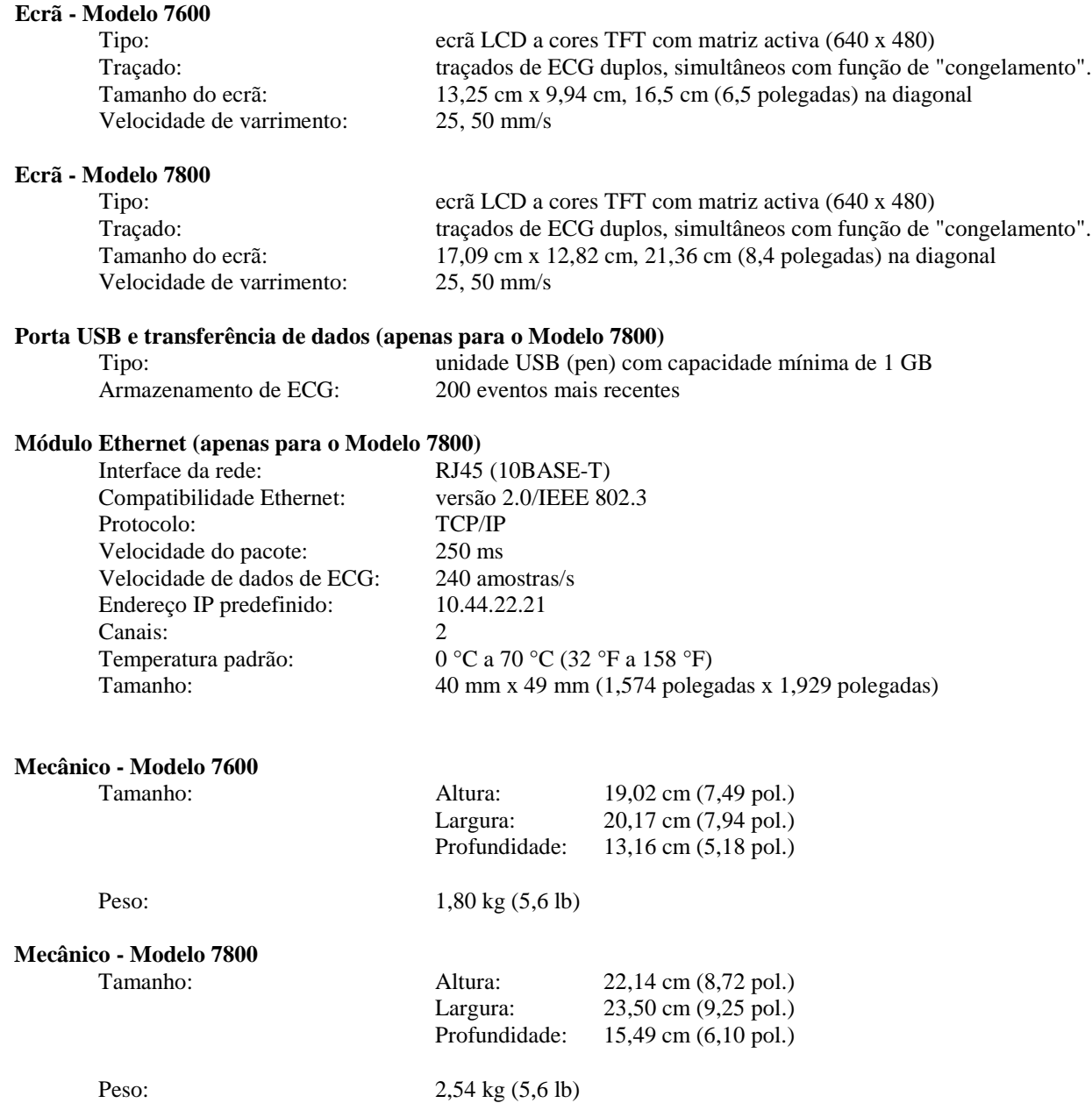

# **ESPECIFICAÇÕES**

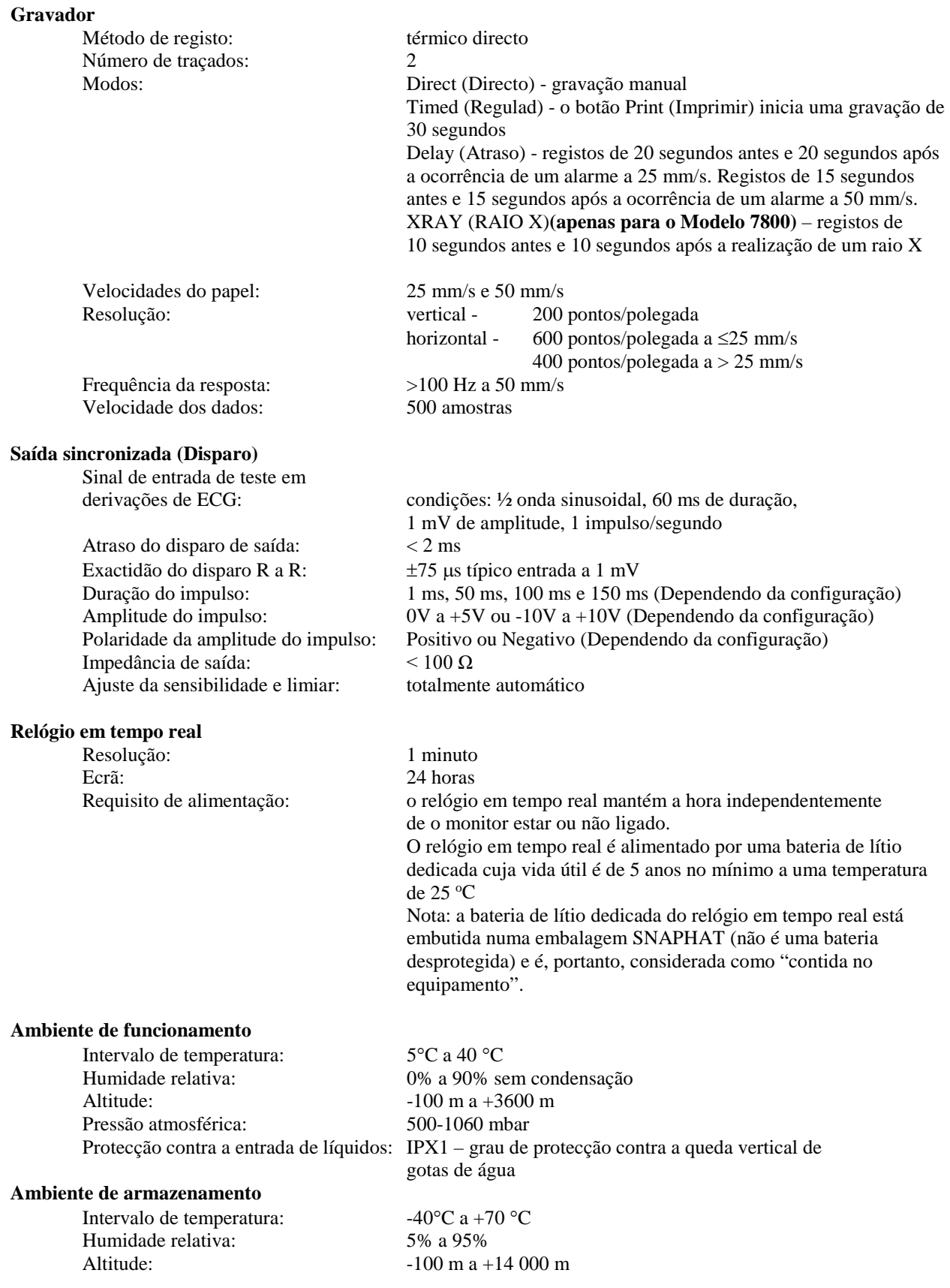

#### **Requisitos de alimentação**

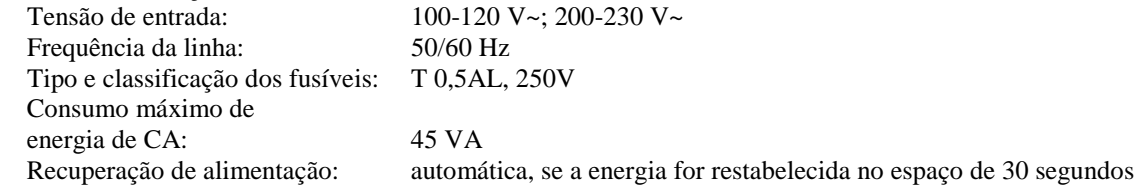

#### **Regulamentar**

A unidade cumpre ou excede as especificações para:

- ANSI/AAMI ES60601-1: A1:2012, C1:2009/(R)2012 e A2:2010/(R)2012
- IEC 60601-1 Edition 3.1 (2012)/EN 60601-1:2006 + A1:2013 + A12:2014
- IEC 60601-1-2  $4^{\text{th}}$  edition (2014)
- IEC 60601-1-6:2010 (Third Edition) + A1:2013; IEC 62366:2007 (First Edition) + A1:2014
- IEC  $60601 1 8:2006$  (Second Edition) + Am.1:2012
- IEC 60601-2-27 (2011)
- IEC 62304:2006
- CAN/CSA-C22.2 N.º 60601-1:2014
- CAN/CSA-C22.2 N.º 60601-1-2:2016
- MDD 93/42/CEE
- CE 0413
- ISO 13485:2016
- RoHS2 2011/65/UE
- REEE 2012/19/UE
- FDA/CGMP
- MDSAP

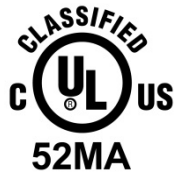

Equipamento médico Em relação ao choque eléctrico, incêndio e perigos mecânicos apenas de acordo com as normas

ANSI/AAMI ES60601-1 (2005) + AMD 1 (2012), CAN/CSA C22.2 N.º 60601-1(2014), IEC 60601-2-27 (2011), IEC 60601-1-6:2010 (Third Edition) + A1:2013, IEC 60601-1- 8: 2006 (Second Edition) + Am.1: 2012

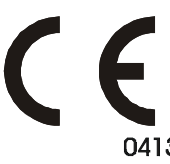

 A Ivy Biomedical Systems, Inc. declarou que este produto está em conformidade com a Directiva 93/42/CEE do Conselho Europeu relativa a dispositivos médicos, quando utilizado de acordo com as instruções fornecidas no Manual de instruções e assistência.

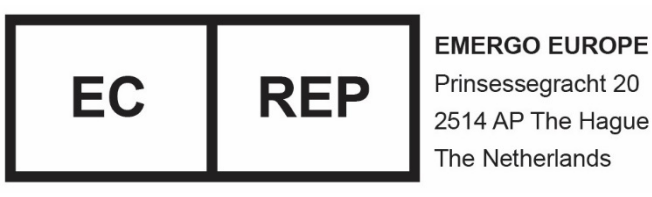

Prinsessegracht 20 2514 AP The Hague The Netherlands

 Conformidade eurasiática (EAC): Este produto passou em todos os procedimentos de avaliação (aprovação) de conformidade correspondentes aos requisitos dos regulamentos técnicos aplicáveis da União aduaneira.